# Задачи с решениями<br>(11 класс)

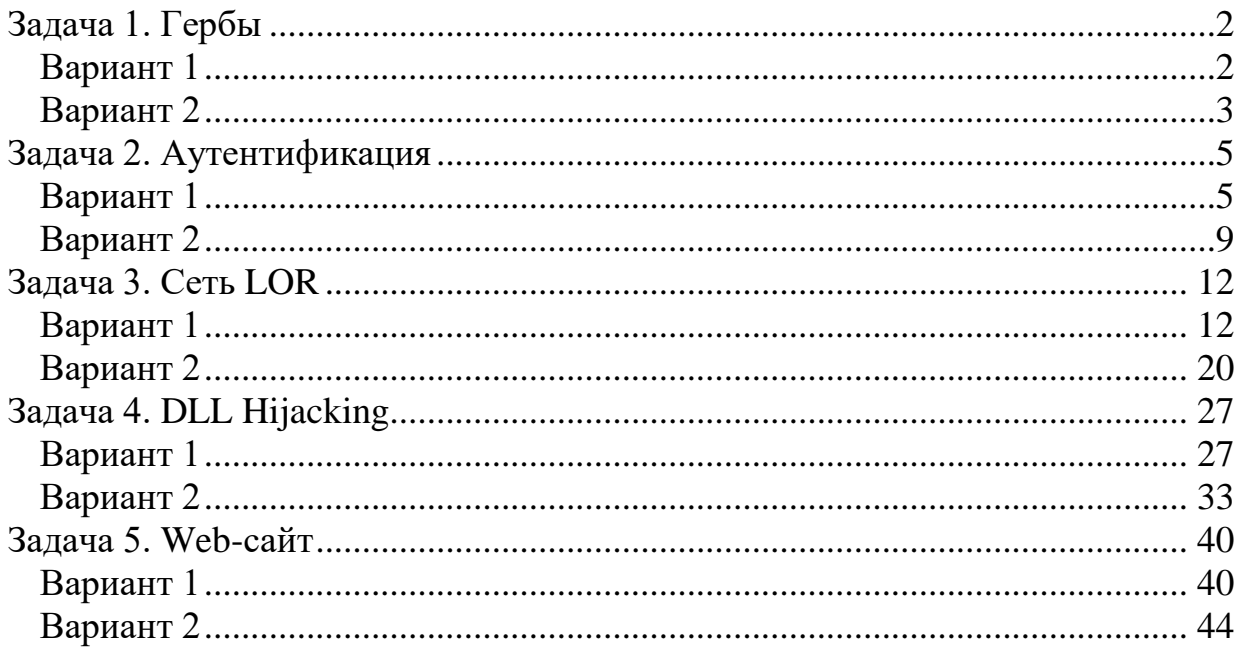

# <span id="page-1-0"></span>**Задача 1. Гербы**

# <span id="page-1-1"></span>*Вариант 1*

Аналитику удалось обнаружить папку с графическими изображениями и текстовым файлом. Известно, что в изображениях скрыто кодовое слово. Помогите определить кодовое слово, если известно, что для его сокрытия изменили содержимое всех файлов.

*К задаче прилагается:* 

*1) 6 файлов-изображений* (\*.*jpg),* 

*2) текстовый файл bytes.txt.* 

# *Решение*

Файлы с изображениями содержат гербы городов России (рисунок 1.1-1):

- 1 Ульяновск
- 2 Казань
- 3 Владивосток
- 4 Москва
- $5 Ty$ ла
- 6 Рязань

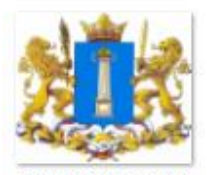

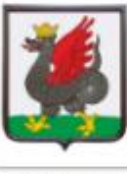

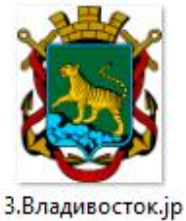

 $\mathsf{q}$ 

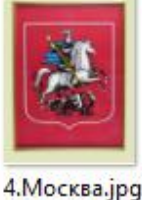

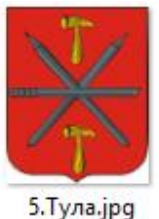

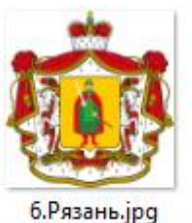

1.Ульяновск.јрд

2. Казань. јрд

Рисунок 1.1-1 – Изображения гербов городов России

В представленном текстовом файле содержится следующая информация (рисунок 1.1-2): *1 - 4388, 10086*

- *2 - 373B*
- *3 - 5941B, 5941C*
- *4 - 1B1DD, 23167, 33129*
- *5 - 558A*
- *6 - D9FBA*

```
bytes.txt - Блокнот
Файл Правка Формат Вид Справка
1 - 4388, 10086
2 - 373B3 - 5941B, 5941C
4 - 1B1DD, 23167, 33129
5 - 558A6 - D9FBA
```
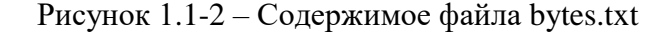

Можно сделать предположение, что поскольку имеется 6 файлов с изображениями и в текстовом файле представлено 6 строчек, то каждая строчка в файле bytes.txt относится к соответствующему изображению.

Второе предположение – числа, записанные в строчках файла bytes.txt могут являться номерами (адресами) байт в соответствующих файлах. Проверим это предположение на примере первого файла – *1.Ульяновск.jpg*. В строке 1 указаны 2 числа: *4388*, *10086*. С учетом остального

содержимого файла можно предположить, что эти числа в 16-ой системе счисления. Посмотрим содержимое байтов с адресами 0x00004388 и 0x00010086 (рисунок 1.1-3). Воспользуемся для этого приложением HexEditor.

88 1.Ульяновск.јрд Offset (h) 00 01 02 03 04 05 06 07 08 09 0A 0B 0C 0D 0E 0F 00004370 65 AA 6E 5C D7 3F AF 78 F6 CB C4 DA 7D EF 87 E6 een\U? IxuJIIJb}n + x 00004380 F0 7E BA 82 48 B7 2C E6 01 00 6E D8 35 E5 57 CC p~e, H ., x. . nIII5eWM 00004390 F0 F0 8C 97 B4 57 47 4C 30 F5 1D 9F 2E 82 78 8F ppH-TWGL0x.u., xll Offset (h) 00 01 02 03 04 05 06 07 08 09 0A 0B 0C 0D 0E 0F 00010070 C0 14 EC 7C D9 15 AE 1B 09 4F 0D 0E 58 AD 5E EF A.M|II, 0..O..X.^n 00010080 B9 95 6A D2 9F 5D 04 00 73 4E 0B 80 45 27 46 A7  $N \cdot jT\psi$ ]..sN.BE'FS 00010090 F6 AE D3 1B 23 CC 3E 2E 78 7A EE E7 4A B1 F1 56 H@V.#M>.xzoBJ±cV Рисунок 1.1-3 – Содержимое файла 1.Ульяновск.jpg

Байту с номером 4388 соответствует значение «01». Байту с номером 10086 соответствует значение «04».

Аналогичным образом рассмотрим содержимое байтов и для остальных файлов. Для файла 1.Ульяновск.jpg – значение «01» и «04». Для файла 2.Казань.jpg – значение «03». Для файла 3.Владивосток.jpg – значения «01» и «05». Для файла 4.Москва.jpg – значения «01», «02» и «03». Для файла 5.Тула.jpg – значение «01». Для файла 6.Рязань.jpg – значение «06».

Из полученных значений можно сделать вывод: числа в разных файлах повторяются, но их значения не превышают 6. На коды символов ASCII-таблицы это непохоже. На номера букв в алфавите тоже – зачем тогда разделение на файлы.

Можно сделать предположение, что каждое значение – это номер буквы в имени файла, а конкретно, в названии города. Получается:

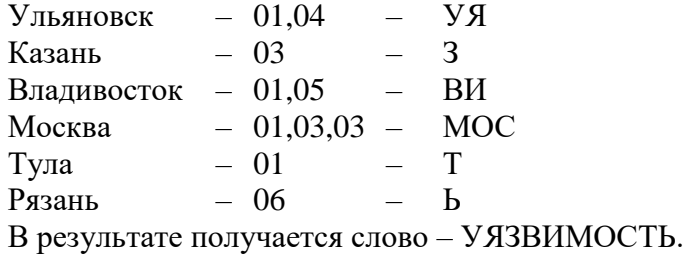

# **Ответ: УЯЗВИМОСТЬ**.

# <span id="page-2-0"></span>*Вариант 2*

Аналитику удалось обнаружить папку с графическими изображениями и текстовым файлом. Известно, что в изображениях скрыто кодовое слово. Помогите определить кодовое слово, если известно, что для его сокрытия изменили содержимое всех файлов.

*К задаче прилагается:* 

*1) 6 файлов-изображений* (\*.*png),* 

*2) текстовый файл bytes.txt.* 

3

# *Решение*

Файлы с изображениями флагов городов Европы (рисунок 1.2-1):

- 1 Берлин
- 2 Запорожье
- 3 Париж
- 4 Хельсинки
- 5 Осло
- 6 Стокгольм

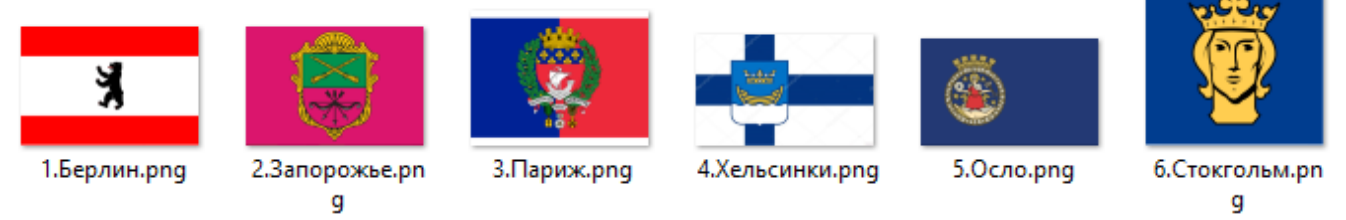

Рисунок 1.2-1 – Изображения гербов городов России

В представленном текстовом файле содержится следующая информация (рисунок 1.2-2): *1 - 66AD, 66BC*

- *2 - 28B75, 28BA8*
- *3 - 12D, 21F*
- 
- *4 - 29AB7, 453EA*
- *5 - 85BD7, 85BF2*
- *6 - 2B4C8, 2B504*

bytes.txt - Блокнот Файл Правка Формат 1 - 66AD, 66BC 2 - 28B75, 28BA8  $3 - 12D, 21F$ 4 - 29AB7, 453EA 5 - 85BD7, 85BF2 6 - 2B4C8, 2B504

Рисунок 1.2-2 – Содержимое файла bytes.txt

Можно сделать предположение, что поскольку имеется 6 файлов с изображениями и в текстовом файле представлено 6 строчек, то каждая строчка в файле bytes.txt относится к соответствующему изображению.

Второе предположение – числа, записанные в строчках файла bytes.txt могут являться номерами (адресами) байт в соответствующих файлах. Проверим это предположение на примере первого файла – *1.Берлин.png*. В строке 1 указаны 2 числа: *66AD*, *66BC*. С учетом остального содержимого файла можно предположить, что эти числа в 16-ой системе счисления. Посмотрим содержимое байтов с адресами 0x000066AD и 0x000066BC (рисунок 1.2-3). Воспользуемся для этого приложением HexEditor.

58 1.Берлин.png Offset(h) 00 01 02 03 04 05 06 07 08 09 0A 0B 0C 0D 0E 0F 00006690 00 50 68 02 2C 00 00 00 00 0A 4D 80 05 00 00 00  $. Ph.$ ,  $. . . . MP.$ 000066A0 40 A1 09 B0 00 00 00 00 28 34 01 16 00 01 00 00  $\mathbb{C}^{\times}$ . ....  $(4......$ 000066B0 85 26 C0 02 00 00 00 A0 D0 04 58 00 02 00 00 14  $...$ &A.... P.X..... Рисунок 1.2-3 – Содержимое файла 1.Берлин.png

Байту с номером 66AD соответствует значение «01». Байту с номером 66ВС соответствует значение «02».

Аналогичным образом рассмотрим содержимое байтов и для остальных файлов. Для файла 1.Берлин.png - значение «01» и «02». Для файла 2.Запорожье.png - значение «01» и «04». Для файла 3. Париж. png - значение «01» и «02». Для файла 4. Хельсинки.png - значение «05» и «07». Для файла 5.Осло.png - значение «01» и «02». Для файла 6. Стокгольм. png - значение «02» и «08».

Из полученных значений можно сделать вывод: числа в разных файлах повторяются, но их значения не превышают 8. На коды символов ASCII-таблицы это непохоже. На номера букв в алфавите тоже - зачем тогда разделение на файлы.

Можно сделать предположение, что каждое значение - это номер буквы в имени файла, а конкретно, в названии города. Получается:

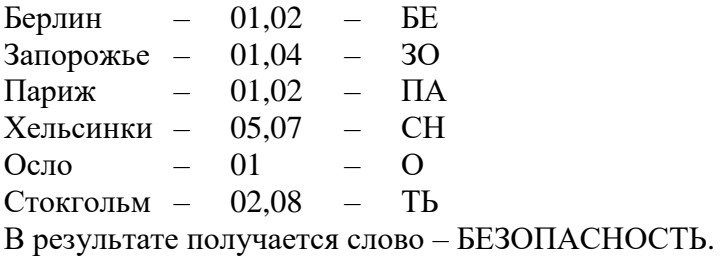

Ответ: БЕЗОПАСНОСТЬ.

# <span id="page-4-0"></span>Задача 2. Аутентификация

# <span id="page-4-1"></span>Вариант 1

Система аутентификации шифрует пароли особым образом, показанном в виде функции scrambler на языке C++. Зная алгоритм шифрования, вычислите пароль. Фрагмент кода указан ниже.

```
C++int swap(int value, int start, int len)
\{len = len % (sizeof(value) * 8);
  start = start % (sizeof(value) * 8);
  int bits = (INT MAX \gg ((sizeof(value) * 8) - len - 1));bits = bits \ll start;int buf = (value >> len) & bits;
  int res = value & bits;
  res = res \ll len;res | = \text{buf};int rest = value \& ~bits;
  rest = rest \& ~(bits << len);
  return rest | res;
```

```
void scrambler (int keyword)
\{int res = keyword;for (int i = 1; i < 16; i = i * 2)
  \{for (int j = 0; j < 32 - i; j = j + i * 2)
     res = swap(res, j, i);\left\{ \right.if (res == 1268560121)std::cout << "Password is correct\n";
 else
   std::cout << "Password is wrong\n";
```
# **Решение**

Разберем представленный код и перепишем его построчно.

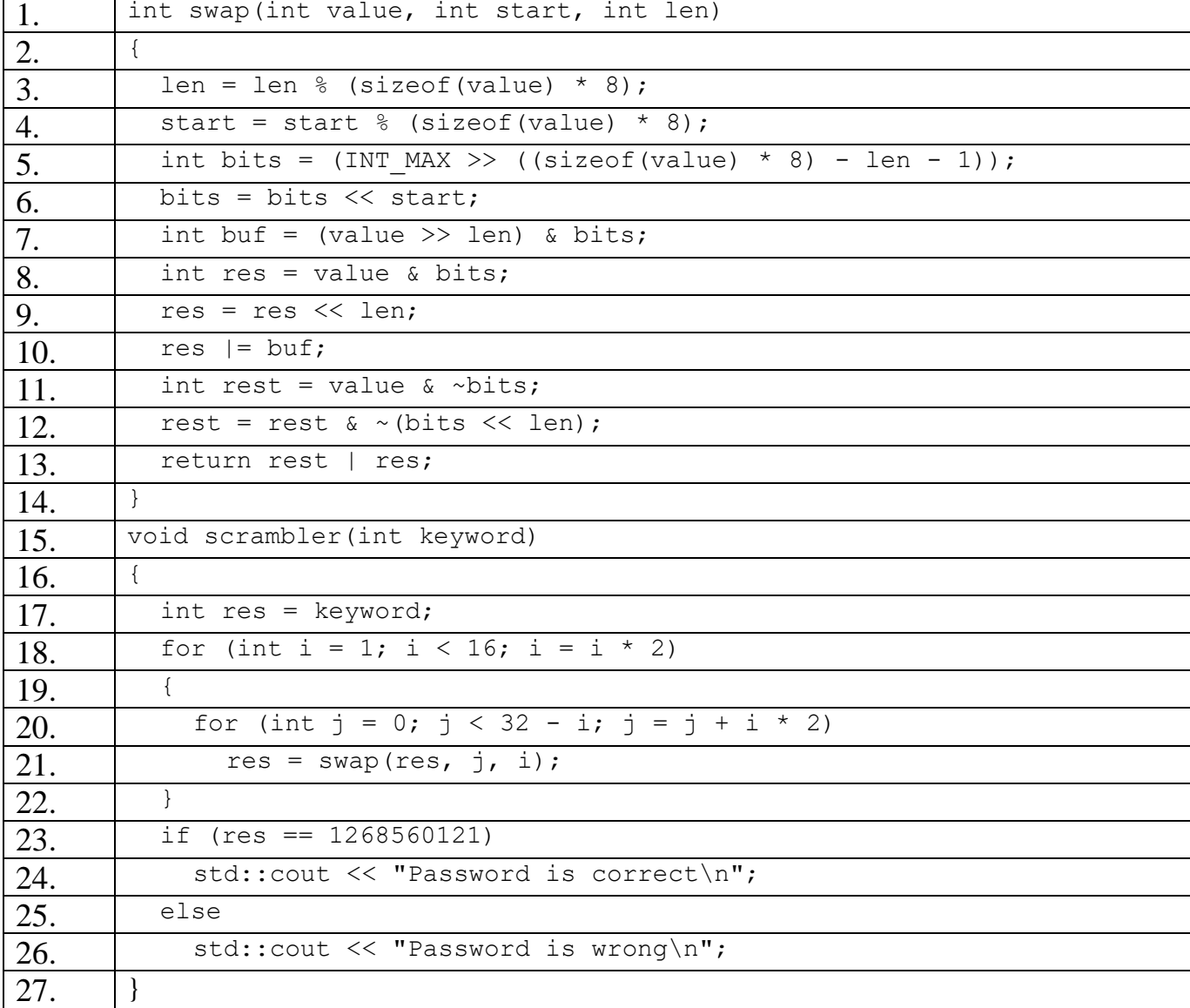

Функция scrambler () проверяет число (keyword). Если число правильное (строка 23), то выводится на экран сообщение «Password is correct» (строка 24), иначе - выводится на экран сообщение «Password is wrong» (строка 25). Проверка правильности числа осуществляется с

6

помощью функции swap() (строки1-14) и значение этой функции сравнивается с константой 1268560121 (строка 23).

Существует 2 способа решения задачи:

1) Перебор.

2) Аналитический.

Способ 1.

Перебору будет подвергаться параметр функции scrambler(): от 0 до максимального значения типа данных int (MAX INT).

Для автоматизации перебора необходимо модифицировать саму функцию scrambler():

1) Сделать так, чтобы функция возвращала результат, например, логического типа (bool). Для этого необходимо заменить объявление функции (строка 15) на:

```
bool scrambler (int keyword)
```
- 2) Заменить вывод на экран оператором возвращения результата:
	- a) строку 24 заменить на return true;
	- б) строку 26 заменить на return false;

Пример реализации самого цикла перебора представлен в листинге 2.1-1.

Листинг 2.1-1 – Реализация цикла перебора параметра функции scrambler() на языке программирования C++

```
int \text{main}()\left\{ \right.// начальное время (в мс)
  int startTime = GetrickCount();
  // основной цикл перебора
  for (int i = 0; i < INT MAX; i++)
    if (scrambler(i) == true)\left\{ \right.// вывод результата на экран
       std::cout << "Result: " << i << std::endl;
     \}// время завершения цикла (в мс)
  int finish Time = GetTickCount();
  // вывод статистики по времени работы на экран
  std::cout << "Worked: " << (finishTime - startTime) / 1000.0 << " sec" <<
std::endl;
\mathcal{E}
```
В результате выполнения программа выдает следующее: Result: 970104589 Worked: 2578.33 sec

Проверяем полученный результат: scrambler (970104589)  $\rightarrow$  «Password is correct»

Ответ найден, он равен 970104589.

Способ 2.

Можно предположить, что функция swap (), выполняемая в цикле (строки 18-22), является симметричной. То есть, если выполнить этот цикл 2 раза: первый раз - над числом, второй раз над полученным в первом шаге результатом, то в этом случае можно получить то же самое исходное число. Это легко проверить на любом случайном числе. Пример приведен в

листинге 2.1-2.

```
Листинг 2.1-2 – Проверка симметричности функции swap()
/// Проверка работы только цикла
/// из функции scrambler()
/// PARAMS
/// keyword - преобразуемое число
/// RETURN
/// преобразованное число (int)
111int scrambler test (int keyword)
\left\{ \right.int res = keyword;
  // цикл из оригинальной функции scrambler()
  for (int i = 1; i < 16; i = i * 2)
  \{for (int j = 0; j < 32 - i; j = j + i * 2)
      res = swap(res, j, i);\}// возвращаем результат
  return res;
\}int main()
\left\{ \right.int keyword1, keyword2, keyword3;
  // исходное число
  keyword1 = 1234567;// первое преобразование
  keyword2 = scrambler test (keyword1);
  // вотрое преобразование
  keyword3 = scrambler test(keyword2);// вывод на экран
  std::cout << "keyword1: " << keyword1 << std::end1;
  std::cout << "keyword2: " << keyword2 << std::endl;
  std::cout << "keyword3: " << keyword3 << std::endl;
\left\{ \right\}
```
Программа вернула следующий результат:

```
keyword1: 1234567
keyword2: 1208017259
keyword3: 1234567
```
Если цикл с функцией swap() симметричный (функция scrambler test() в листинге 2.1-2), то на вход функции scrambler () необходимо подать результат выполнения функции scrambler test () с числом  $1268560121$  (строка 23).

```
Проверим результат на практике.
scrambler test(1268560121) \rightarrow 970104589
scrambler (970104589) \rightarrow «Password is correct»
```
Ответ найден, он равен 970104589.

Ответ: 970104589.

# <span id="page-8-0"></span>Вариант 2

Система аутентификации шифрует пароли особым образом, показанном в виде функции scrambler на языке C++. Зная алгоритм шифрования, вычислите пароль. Фрагмент кода указан ниже.

```
C++int swap(int value, int start, int len)
\{len = len % (sizeof(value) * 8);
  start = start % (sizeof(value) * 8);
  int bits = (INT MAX \gg ((sizeof(value) * 8) - len - 1));bits = bits \lt\lt start;
  int buf = (value >> len) & bits;
  int res = value \& bits;
  res = res \ll len;res |= buf;
 int rest = value \& ~bits;
 rest = rest \& ~(bits << len);
 return rest | res;
\left\{ \right\}void scrambler (int keyword)
\{int res = keyword;for (int i = 1; i < 16; i = i * 2)
  \left\{ \right.for (int j = 0; j < 32 - i; j = j + i * 2)
      res = swap(res, j, i);\left\{ \right\}if (res == -1268496634)std::cout << "Password is correct\n";
  else
    std:: cout << "Password is wrong\n";
```
# **Решение**

#### Разберем представленный код и перепишем его построчно.

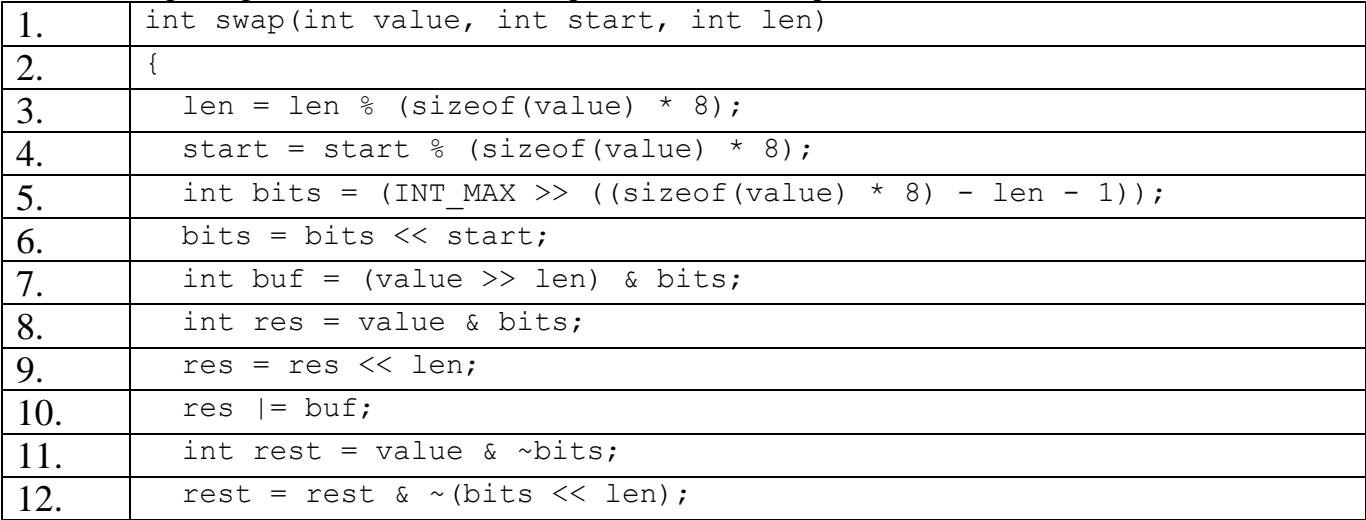

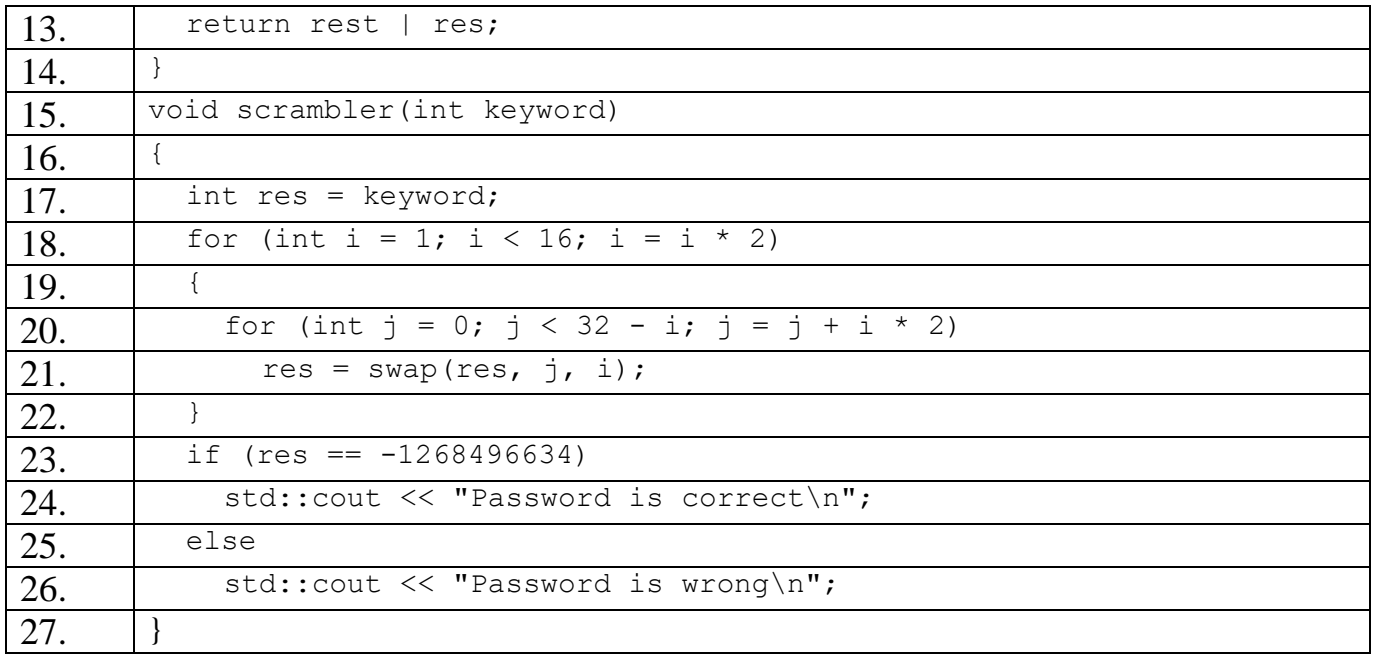

Функция scrambler() проверяет число (keyword). Если число правильное (строка 23), то выводится на экран сообщение «Password is correct» (строка 24), иначе – выводится на экран сообщение «Password is wrong» (строка 25). Проверка правильности числа осуществляется с помощью функции swap() (строки1-14) и значение этой функции сравнивается с константой  $-1268496634$  (строка 23).

Существует 2 способа решения задачи:

1) Перебор.

2) Аналитический.

Способ 1.

Перебору будет подвергаться параметр функции scrambler(): от 0 до максимального значения типа данных int (MAX INT).

Для автоматизации перебора необходимо модифицировать саму функцию scrambler ():

1) Сделать так, чтобы функция возвращала результат, например, логического типа (bool). Для этого необходимо заменить объявление функции (строка 15) на:

bool scrambler (int keyword)

- 2) Заменить вывод на экран оператором возвращения результата:
	- a) строку 24 заменить на return true;
	- б) строку 26 заменить на return false;

Пример реализации самого цикла перебора представлен в листинге 2.2-1.

Листинг 2.2-1 – Реализация цикла перебора параметра функции scrambler() на языке программирования  $C++$ 

```
int \text{main}()\left\{ \right.// начальное время (в мс)
  int startTime = GetrickCount();
  // основной цикл перебора
  for (int i = 0; i < INT MAX; i++)
    if (scrambler(i) == true)// вывод результата на экран
       std::cout << "Result: " << i << std::endl;
     \left\{ \right.
```

```
// время завершения цикла (в мс)
  int finishTime = GetTickCount();
  // вывод статистики по времени работы на экран
  std::cout << "Worked: " << (finishTime - startTime) / 1000.0 << " sec" <<
std::endl;
\rightarrow
```
В результате выполнения программа выдает следующее: Result: 640508130 Worked: 2647.28 sec Проверяем полученный результат: scrambler (640508130)  $\rightarrow$  «Password is correct» Ответ найден, он равен 640508130.

Способ 2.

Можно предположить, что функция swap (), выполняемая в цикле (строки 18-22), является симметричной. То есть, если выполнить этот цикл 2 раза: первый раз - над числом, второй раз над полученным в первом шаге результатом, то в этом случае можно получить то же самое исходное число. Это легко проверить на любом случайном числе. Пример приведен в листинге 2.1-2.

```
Листинг 2.1-2 – Проверка симметричности функции swap()
```

```
/// Проверка работы только цикла
/// из функции scrambler()
/// PARAMS
/// keyword - преобразуемое число
/// RETURN
111преобразованное число (int)
111int scrambler test (int keyword)
\{int res = keyword;
  // цикл из оригинальной функции scrambler()
  for (int i = 1; i < 16; i = i * 2)
    for (int j = 0; j < 32 - i; j = j + i * 2)
      res = swap(res, j, i);}
  // возвращаем результат
  return res;
\mathcal{E}int main()
\{int keyword1, keyword2, keyword3;
  // исходное число
  keyword1 = 1234567;// первое преобразование
  keyword2 = scrambler test (keyword1) ;
  // вотрое преобразование
  keyword3 = scrambler test(keyword2);
  // вывод на экран
  std::cout << "keyword1: " << keyword1 << std::end1;
  std::cout << "keyword2: " << keyword2 << std::endl;
  std::cout << "keyword3: " << keyword3 << std::endl;
\}
```
keyword1: 1234567 keyword2: 1208017259 keyword3: 1234567

Если цикл с функцией swap() симметричный (функция scrambler\_test() в листинге 2.1-2), то на вход функции scrambler() необходимо подать результат выполнения функции scrambler test() с числом  $-1268496634$  (строка 23).

Проверим результат на практике.

scrambler test(-1268496634)  $\rightarrow$  640508130 scrambler(640508130)  $\rightarrow$  «Password is correct»

Ответ найден, он равен 640508130.

**Ответ: 640508130.**

# <span id="page-11-0"></span>**Задача 3. Сеть LOR**

### <span id="page-11-1"></span>*Вариант 1*

Один студент решил создать свою анонимную сеть с шифрованием и виртуальными тоннелями и назвал её LOR.

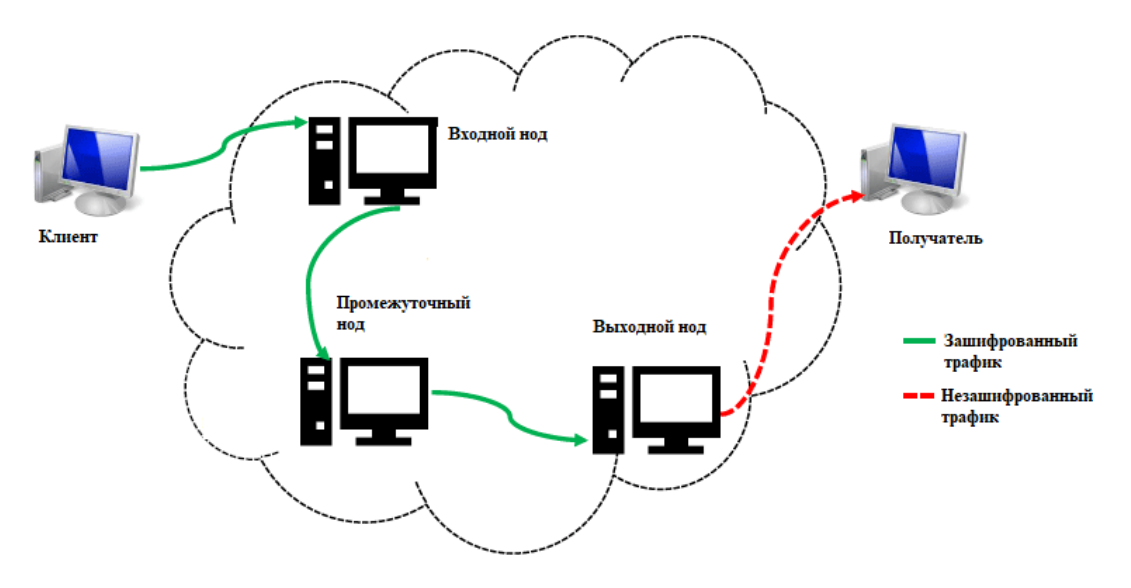

Рисунок. Схема сети LOR

*Нод* – узел сети LOR, способный принимать данные, расшифровывать и передавать их.

Чтобы отправить данные, клиент три раза шифрует их особым методом. Далее зашифрованная информация передается входному ноду, который расшифровывает её один раз. После этого данные отправляются на промежуточный нод, который так же расшифровывает их один раз. Далее промежуточный нод отправляет данные выходному ноду, который расшифровывает их третий раз, получая данные уже в открытом виде. После этого данные в открытом виде отправляются получателю.

Используемая функция шифрования:

#### $E(x) = (ax + b) \mod m$ , где

**x** – номер шифруемого символа (см. таблицу),

**a** и **b** – ключи, при этом **a** и **m** должны быть взаимно простыми (НОД(a, m) = 1, a < m), **m** – количество символов в алфавите (m = 30).

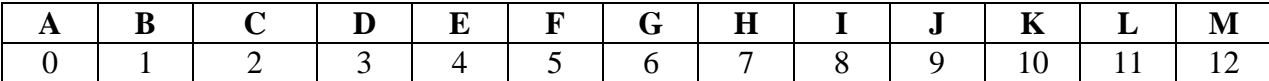

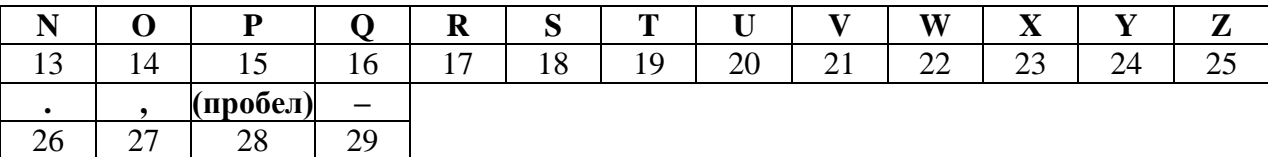

При первом шифровании ключ **а** выбирается так, чтобы **а** и **m** были взаимно простыми  $(HO<sub>4</sub>(a, m) = 1, a < m).$ 

При втором и третьем шифровании ключ а равен номеру первого зашифрованного символа сообщения, полученного после применения шифрования. Если номер первого зашифрованного символа не является взаимно простым к **m**, то в качестве ключа **а** берется ближайшее большее число, удовлетворяющее правилу. Если такого числа нет (например, номер символа равен 30), то в качестве ключа используется значение 1.

Для расшифрования используется другая функция:

$$
D(x) = a^{-1}(E(x) - b) \mod m, \text{ rate}
$$

 $a^{-1}$  – число, обратное **a** по модулю **m** ( $a * a^{-1} = 1$  mod m). При этом, число  $a^{-1}$  так же удовлетворяет условию:  $H O J(a^{-1}, m) = 1$ ,  $a^{-1} < m$ .

Расшифруйте отправленное клиентом сообщение, если известно, что  $b = 5$  на всех нодах, а исходное сообщение заканчивается символом ".". В ответе укажите исходное сообщение, а также ключи шифрования входного, промежуточного и выходного нода.

Перехваченное сообщение от клиента: YMXNDXNDYMJDJS L

### **Решение**

Для начала необходимо определиться, какие ключи могут быть использованы для шифрования сообщения. Для этого необходимо найти все числа а, которые будут взаимно простыми с  $m=30$ , то есть  $HO/I(a, 30) = 1$ ,  $a < 30$ . Напишем функцию, которая возвращает все подходящие числа (листинг 3.1-1). Воспользуемся алгоритмом Евклида по вычислению НОД.

```
Листинг 3.1-1 - Функция получения массива чисел, взаимнопростых с m, на языке
программирования C++
```

```
/// Вычисление НОД по алгоритму Евклида
/// (Берем остаток от деления большего на меньшее, пока не будет ноль)
/// PARAMS
// числа a, b (int)
/// RETURN
/// значение НОД
111int NOD (int a, int b)\left\{ \right.// цикл пока все числа не нулевые
  while (a > 0 \& b > 0)\left\{ \right.if (a > b)a \approx b:
    else
      b s= a;\}return a + b;
\mathcal{L}
```
Для получения массива ключей при m = 30 необходимо воспользоваться функцией getКeys () (листинг 3.1-2).

Листинг 3.1-2 – Получение массива ключей для  $m = 30$  на языке программирования  $C++$ 

```
/// Получение массива ключей
/// PARAMS
    число m (int)
111ключи должны быть взаимно простым с ним
111/// RETURN
/// массив ключей (vector<int>)
111vector<int> getKeys(int m)
\left\{ \right.vector<int> keys;
  // цикл от 1 до m
  for (int i = 1; i < m; i++)
     // если НОД (очередное число, m) == 1,
     // то добавляем очередное число в массив ключей
    if ( NOD(i, m) == 1)keys.push back(i);
  \}// возвращаем результат
  return keys;
\mathcal{E}int main()
\left\{ \right.// получение массива ключей для m = 30
  vector<int> keys = getKeys(30);
  // вывод на экран результата
  for (int i = 0; i < keys.size(); i++)
    cout \langle\langle keys[i] \langle\langle " ";
  \text{cut} \ll \text{endl};
\mathcal{E}
```
Результат выполнения программы:

1 7 11 13 17 19 23 29 Всего таких ключей - 8.

Дальше возможно 2 варианта:

1) Перебирать комбинации из 3-х ключей на примере шифрования символа точки :

2) Перебирать комбинации из 3-х обратных ключей (а<sup>-1</sup>), которые будут из этого же множества ключей (листинг 3.1-2) и перебирать их комбинации для расшифрования последнего символа сообщения, пока не получим символ точки ... После этого искать (подбирать или вычислить) используемые ключи шифрования.

Первый вариант проще, поскольку сразу дает комбинацию ключей шифрования. Однако для него все равно потребуется реализация функции расшифрования, чтобы получить исходное сообщение.

Для удобства и наглядности ниже приведен пример реализации второго варианта. Для него необходимо написать программу, которая перебирает все возможные комбинации ключей и расшифровывает последний символ сообщения ('L') три раза, пока не получится символ точки ... Учитывая, что множество ключей шифрования и расшифрования одинаковое (их всего 8), такой перебор можно реализовать достаточно быстро. Всего возможно  $8*8*8 = 512$ комбинаций. Интересуют только те комбинации ключей, в результате использования которых при расшифровании получится символ точки ... Дополнительно необходимо реализовать функцию расшифрования одного символа и всего текстового сообщения.

Пример реализации такой программы на языке программирования C++ приведен в

```
листинге 3.1-3.
Листинг 3.1-3 – Пример реализации программы перебора ключей для расшифрования символа
'L' до получения символа точки \cdot на языке программирования C++// размер алфавита
const int m = 30;
// АЛФАВИТ
char ALPHA[m] = { 'A', 'B', 'C', 'D', 'E', 'F', 'G', 'H', 'I', 'J',
                   'K', 'L', 'M', 'N', 'O', 'P', 'Q', 'R', 'S', 'T',
                   'U', 'V', 'W', 'X', 'Y', 'Z', '.', ',', ' ', '-' };
/// Получение индекса символа алфавита ALPHA
/// PARAMS
11/ с - символ (char)
/// RETURN
/// индекс символа (int)
111ИЛИ
111-1 - если символ не найден
111int getIndex (char c)
\left\{ \right.for (int i = 0; i < m; i++)
    if (ALPHA[i] == c)return i;
  // если ошибка
 return -1:\left\{ \right\}/// Расшифрование символа с использованием ключей a, b, m
/// PARAMS
111index - индекс зашифрованного символа (int)
111а - ключ расшифрования 1-я часть (int)
     b - ключ расшифрования 2-я часть (int)
111/// m - модуль для расшифрования (int)
/// RETURN
111индекс расшифрованного символа (int)
111int decipher (int index, int a, int b, int m)
\left\{ \right.int res = (index * a - b) % m;
  return res;
\mathcal{E}/// Расшифрование сообщения (string) с использованием ключей a,b, m
/// PARAMS
/// msg - зашифрованное сообщение (string)
111а - ключ расшифрования 1-я часть (int)
     b - ключ расшифрования 2-я часть (int)
111/// m - модуль для шифрования (int)
/// RETURN
111зашифрованное сообщение (string)
111string decipherText(string msg, int a, int b, int m)
\left\{ \right.string res = "".int cindex, index;
  // цикл по каждому символу зашифрованной строки
  for (int i = 0; i < msq.length(); i++)
  \{// получение индекса очередного символа
```

```
cindex = getIndex(msq[i]);// если индекс символа найден - расшифровываем его
    if (cindex != -1)\left\{ \right.// расшифрование символа
       index = decipher(cindex, a, b, m);
       // добавление расшифрованного символа к строке результата
       res = res + ALPHA[index];\rightarrow\left\{ \right\}return res;
\}int \text{main}()\{const int b = 5; // KJIOV2-A часть
  // получение массива ключей для m = 30
  vector<int> keys = qetKeys(30);
  char csymbol = 'L';// зашифрованный символ 'L'
  int csymbolIndex = getIndex(csymbol); // индекс зашифрованного символа(11)// исходный символ '.'
  char symbol = \cdot \cdot;
  int symbolIndex = getIndex(symbol); // индекс исходного символа (26)
  for (int i1 = 0; i1 < keys.size(); i1++)
    for (int i2 = 0; i2 < keys.size(); i2++)for (int i3 = 0; i3 < keys.size(); i3++)
       \{csymbolIndex = getIndex (csymbol);
         // расшифрование на 3-м ключе (keys[i3])
         csymbolIndex = decipher(csymbolIndex, keys[i3], b, m);
         // расшифрование на 2-м ключе (keys[i2])
         csymbolIndex = decipher(csymbolIndex, keys[i2], b, m);
         // расшифрование на 1-м ключе (keys[i1])
         csymbolIndex = decipher(csymbolIndex, keys[i1], b, m);
         // проверка результата
         if (csymbolIndex == symbolIndex)
         \left\{ \right.// вывод на экран ключей расшифрования
           cout << "keys: " << keys[i3] << "," << keys[i2] << "," <<
              keys[i1] \leq endl;
         \rightarrow\rightarrow
```
Результатом выполнения данной программы будет следующее:

keys: 13, 1, 7 keys: 19,7,7 keys: 13, 11, 7 keys: 1, 13, 7 keys: 19, 17, 7 keys: 7,19,7 keys: 1,23,7 keys: 7,29,7 keys: 11, 11, 11 keys: 23, 17, 11 keys: 17, 23, 11 keys: 29, 29, 11 keys: 7, 1, 13

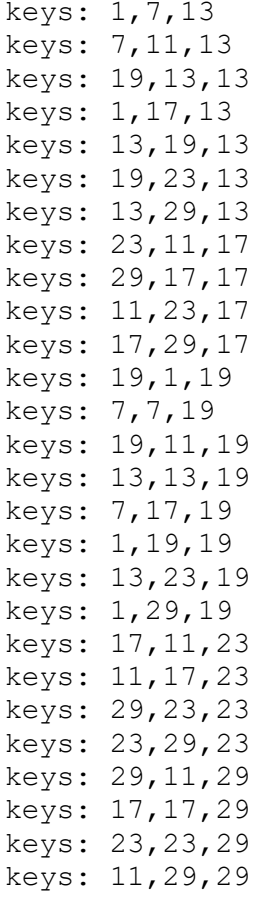

Для поиска подходящей комбинации из найденных 40-ка вариантов необходимо расшифровать всё сообщение и посмотреть результат. Для этого необходимо дополнить программу исходным кодом, пример которого приведен на листинге 3.1-4.

```
Листинг 3.1-4 – Пример реализации программы перебора ключей для расшифрования всего
сообщения на языке программирования C++
```

```
char csymbol = 'L';// зашифрованный символ 'L'
int csymbolIndex = getIndex(csymbol); // MHECC зашифрованного символа (11)
char symbol = \cdot \cdot \cdot;
                                     // исходный символ '.'
int symbolIndex = getIndex(symbol); // индекс исходного символа (26)
string ctext = "YMXNDXNDYMJDJS L"; // зашифрованное сообщение
string text = ";
                                     // исходное сообщение
for (int i1 = 0; i1 < keys.size(); i1++)
  for (int i2 = 0; i2 < keys.size(); i2++)for (int i3 = 0; i3 < keys.size(); i3++)\left\{ \right.csymbolIndex = qetIndex (csymbol);
      // расшифрование на 3-м ключе (keys[i3])
      csymbolIndex = decipher(csymbolIndex, keys[i3], b, m);
      text = decipherText(ctext, keys[i3], b, m);
      // расшифрование на 2-м ключе (keys[i2])
      csymbolIndex = decipher(csymbolIndex, keys[i2], b, m);
      text = decipherText(text, keys[i2], b, m);
      // расшифрование на 1-м ключе (keys[i1])
      csymbolIndex = decipher(csymbolIndex, keys[i1], b, m);
      text = decipherText(text, keys[i1], b, m);// проверка результата
      if (csymbol = = symbolIndex)\left\{ \right.// вывод на экран ключей расшифрования и самого сообщения
```

```
cout << "keys: " << keys[i3] << "," << keys[i2] << "," <<
      keys[i1] \lt\lt " - ";
    cout << text << endl;
  }
}
```
Результатом выполнения данной программы будет следующее:

keys:  $13, 1, 7$  - JI I JYYDN. keys: 19,7,7 - J,I SI SJ,YSYDN. **keys: 13,11,7 - THIS IS THE END.** keys: 1,13,7 - J,I I J,YYDN. **keys: 19,17,7 - THIS IS THE END.** keys: 7,19,7 - J,I SI SJ,YSYDN. keys: 1,23,7 - THISISTHEEND. **keys: 7,29,7 - THIS IS THE END. keys: 11,11,11 - THIS IS THE END. keys: 23,17,11 - THIS IS THE END. keys: 17,23,11 - THIS IS THE END. keys: 29,29,11 - THIS IS THE END.** keys: 7,1,13 - J,I SI SJ,YSYN. keys: 1,7,13 - J,I I J,YYDN. **keys: 7,11,13 - THIS IS THE END.** keys: 19,13,13 - J,I SI SJ,YSYDN. keys: 1,17,13 - THISISTHEEND. keys: 13,19,13 - J,I SI SJ,YSYDN. **keys: 19,23,13 - THIS IS THE END. keys: 13,29,13 - THIS IS THE END. keys: 23,11,17 - THIS IS THE END. keys: 29,17,17 - THIS IS THE END. keys: 11,23,17 - THIS IS THE END. keys: 17,29,17 - THIS IS THE END.** keys: 19,1,19 - ,ISIS,YSYDN. keys: 7,7,19 - J,I SI SJ,YSYDN. **keys: 19,11,19 - THIS IS THE END.** keys: 13,13,19 - J,I SI SJ,YSYDN. **keys: 7,17,19 - THIS IS THE END.** keys: 1,19,19 - J,I I J,YYDN. **keys: 13,23,19 - THIS IS THE END.** keys: 1,29,19 - THISISTHEEND. **keys: 17,11,23 - THIS IS THE END. keys: 11,17,23 - THIS IS THE END. keys: 29,23,23 - THIS IS THE END. keys: 23,29,23 - THIS IS THE END. keys: 29,11,29 - THIS IS THE END. keys: 17,17,29 - THIS IS THE END. keys: 23,23,29 - THIS IS THE END. keys: 11,29,29 - THIS IS THE END.**

В результате получается 25 комбинаций, дающий фразу «THIS IS THE END.». Эта фраза и есть исходное сообщение. Осталось подобрать исходные ключи, которые использовались для шифрования с учетом правила их выбора. Это возможно решить двумя способами:

1) Подбирать ключи шифрования для фразы «THIS IS THE END.».

2) Вычислить ключи шифрования, зная ключи расшифрования.

Первый способ проще, поскольку известна начальная фраза и известна зашифрованная фраза. Осталось подобрать комбинацию из трех ключей шифрования так, чтобы каждый ключ удовлетворял условию:

*«ключ a равен номеру первого зашифрованного символа сообщения, полученного после* 

18

применения шифрования. Если номер первого зашифрованного символа не является взаимно простым к т, то в качестве ключа а берется ближайшее большее число, удовлетворяющее правилу. Если такого числа нет (например, номер символа равен 30), то в качестве ключа используется значение 1».

Для этого можно реализовать цикл, аналогичный циклу из листинга 3.1-4, но с использованием функции шифрования и дополнительной проверкой ключей на соответствие программирования  $C++$ условию. Пример такой программы на языке привелен на листинге 3.1-5.

```
Листинг 3.1-5 – Пример реализации программы перебора ключей для шифрования фразы «THIS
IS THE END.» на языке программирования C++// исходное сообщение
string text orig = "THIS IS THE END.";
string ctext origin = "YMXNDXNDYMJDJS L''; // полученное шифрованное
                                              // сообщение
string ctext1, ctext2, ctext3;
// перебор 1-го ключа
for (int i1 = 0; i1 < keys.size(); i1++)
  // шифрование на 1-м ключе (keys[i1])
  ctext1 = cipherText(text orig, keys[i1], b, m);// поиск 2-го ключа
  for (int i2 = 0; i2 < keys.size(); i2++)\left\{ \right.// пропускаем ключ, если он меньше номера первого зашифрованного символа
    if (keys[i2] < getIndex(ctext1[0]))continue;
    // шифрование на 2-м ключе (keys[i2])
    ctext2 = cipherText(ctext1, keys[i2], b, m);// перебор 3-го ключа
    for (int i3 = 0; i3 < keys.size(); i3++)
  // пропускаем ключ, если он меньше номера первого зашифрованного символа
      if (keys[i3] < getIndex(ctext2[0]))continue;
      // шифрование на 3-м ключе (keys[i3])
      ctext3 = cipherText(ctext2, keys[i3], b, m);// сравнение с результатом
      if (ctext3 == ctext origin)
       \{// вывод на экран
         cout << "key1: " << keys[i1] << ", 1st letter - " << ctext1[0] << "
(" << getIndex(ctext1[0]) << ")" << end];cout << "key2: " << keys[i2] << ", 1st letter - " << ctext2[0] << "
(" << getIndex(ctext2[0]) << "), " << end];cout << "key3: " << keys[i3] << ", 1st letter - " << ctext3[0] << "
(" << getIndex(ctext3[0]) << "), " << end];cout << "Result: " << ctext3 << endl;
           \text{cut} \ll \text{"-----"} \ll \text{endl};
      \rightarrow\} // for (i3)
  \} // for (i2)
\}/ // for (i1)
    Результат выполнения программы:
keyl: 7, 1st letter - S(18)key2: 19, 1st letter - R (17),
key3: 17, 1st letter - Y (24),
```
Result: YMXNDXNDYMJDJS L

------- key1: 13, 1st letter - M (12) key2: 13, 1st letter - L (11), key3: 29, 1st letter - Y  $(24)$ , Result: YMXNDXNDYMJDJS L ------- key1: 13, 1st letter - M (12) key2: 19, 1st letter - X (23), key3: 23, 1st letter - Y  $(24)$ , Result: YMXNDXNDYMJDJS L ------- key1: 19, 1st letter - G (6) key2: 7, 1st letter - R  $(17)$ , key3: 17, 1st letter - Y (24), Result: YMXNDXNDYMJDJS L ------- key1: 19, 1st letter - G (6) key2: 13, 1st letter - X  $(23)$ , key3: 23, 1st letter - Y  $(24)$ , Result: YMXNDXNDYMJDJS L --------

Вариант (7,19,17) и (19,7,17) подходят. Остальные – не подходят, поскольку в тройке (13,13,29) третьим ключом должен был быть ключ 13 (первое простое число после 12). Аналогично в тройке (19,13,23) – вторым ключом должен был быть ключ 7 (первое простое число после 6).

**Ответ: THIS IS THE END. Ключи: a1 = 7, a2 = 19, a3 = 17 ИЛИ a1 = 19, a2 = 7, a3 = 17.**

# <span id="page-19-0"></span>*Вариант 2*

Один студент решил создать свою анонимную сеть с шифрованием и виртуальными тоннелями и назвал её LOR.

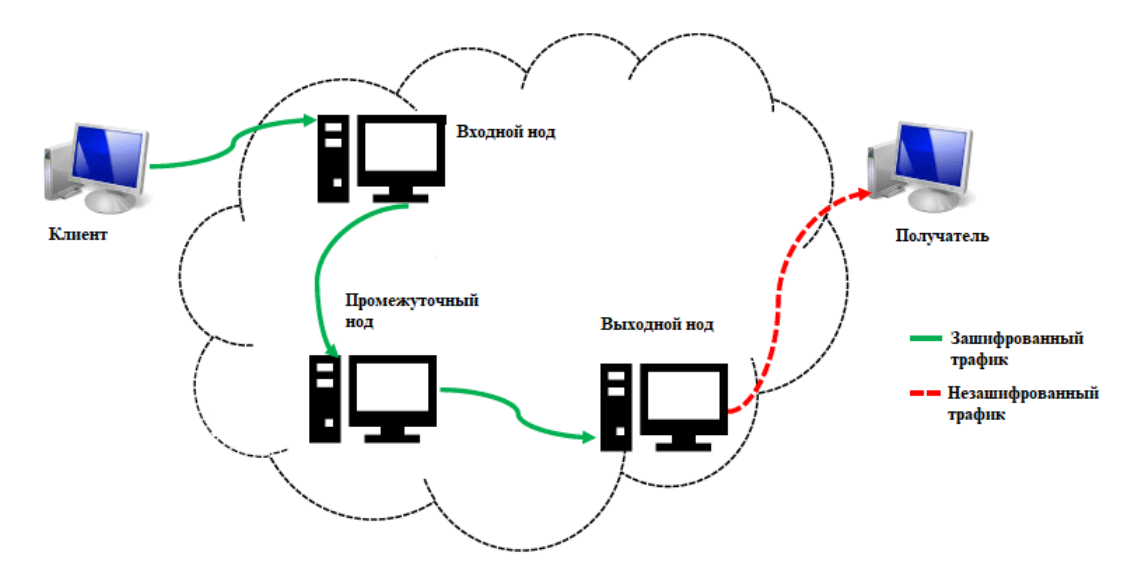

Рисунок. Схема сети LOR

*Нод* – узел сети LOR, способный принимать данные, расшифровывать и передавать их.

Чтобы отправить данные, клиент три раза шифрует их особым методом. Далее зашифрованная информация передается входному ноду, который расшифровывает её один раз. После этого данные отправляются на промежуточный нод, который так же расшифровывает их один раз. Далее промежуточный нод отправляет данные выходному ноду, который расшифровывает их третий раз, получая данные уже в открытом виде. После этого данные в открытом виде отправляются получателю.

Используемая функция шифрования:

#### $E(x) = (ax + b) \mod m$ , где

х - номер шифруемого символа (см. таблицу),

**а** и **b** – ключи, при этом **a** и **m** должны быть взаимно простыми (HOД(a, m) = 1, a < m),  $m$  – количество символов в алфавите (m = 30).

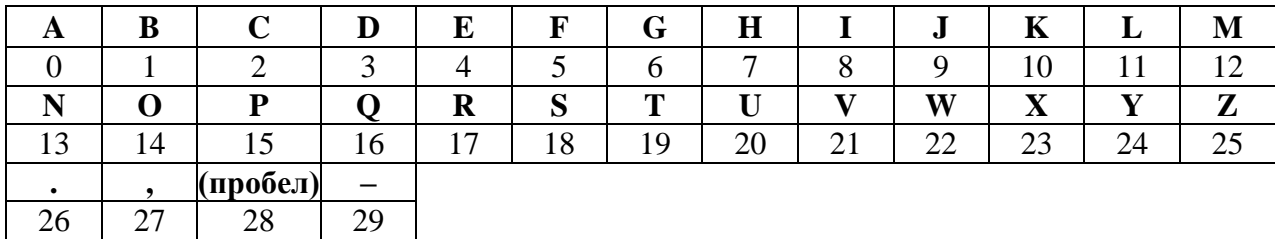

При первом шифровании ключ **а** выбирается так, чтобы **а** и **m** были взаимно простыми  $(HO<sub>4</sub>(a, m) = 1, a < m).$ 

При втором и третьем шифровании ключ а равен номеру первого зашифрованного символа сообщения, полученного после применения шифрования. Если номер первого зашифрованного символа не является взаимно простым к **m**, то в качестве ключа **a** берется ближайшее большее число, удовлетворяющее правилу. Если такого числа нет (например, номер символа равен 30), то в качестве ключа используется значение 1.

Для расшифрования используется другая функция:

 $D(x) = a^{-1}(E(x) - b) \text{ mod } m$ , rge

 $a^{-1}$  – число, обратное **a** по модулю **m** ( $a * a^{-1} = 1$  mod m). При этом, число  $a^{-1}$  так же удовлетворяет условию:  $HO\mathcal{A}(a^{-1}, m) = 1$ ,  $a^{-1} < m$ .

Расшифруйте отправленное клиентом сообщение, если известно, что  $b = 5$  на всех нодах, а исходное сообщение заканчивается символом ".". В ответе укажите исходное сообщение, а также ключи шифрования входного, промежуточного и выходного нода.

Перехваченное сообщение от клиента: ZSS-V, BR-C, -ROED

### **Решение**

Для начала необходимо определиться, какие ключи могут быть использованы для шифрования сообщения. Для этого необходимо найти все числа а, которые будут взаимно простыми с  $m=30$ , то есть НОД(а, 30) = 1, а < 30. Напишем функцию, которая возвращает все подходящие числа (листинг 3.1-1). Воспользуемся алгоритмом Евклида по вычислению НОД.

Листинг 3.2-1 - Функция получения массива чисел, взаимнопростых с m, на языке программирования Python

```
### поиск НОД для 2-х чисел
#а - первое число
# b - второе число
# RETURN
   вычисленный НОД
###def NOD(a: int, b: int):
 while a != 0 and b := 0:
```

```
if a > b:
   a = a % b
  else:
    b = b % a
return a + b
```
Для получения массива ключей при m = 30 необходимо воспользоваться функцией getKeys () (листинг 3.2-2).

```
Листинг 3.2-2 – Получение массива ключей для m = 30 на языке программирования Python.
## Получение массива ключей
# PARAMS
           число m (int)
##ключи должны быть взаимно простым с ним
# RETURN
          Maccив ключей (vector<int>)
###def getKeys(m: int):
  keys = []# цикл от 1 до m
  for i in range(1, m):
    # если НОД (очередное число, m) == 1,
    # то добавляем очередное число в массив ключей
    if NOD(i, m) == 1:
      keys.append(i)
  # возвращаем результат
  return keys;
m = 30keys = qetKeys(m)
```
print (keys)

Результат выполнения программы:

 $[1, 7, 11, 13, 17, 19, 23, 29]$ Всего таких ключей  $-8$ 

Дальше возможно 2 варианта:

1) Перебирать комбинации из 3-х ключей на примере шифрования символа точки :

2) Перебирать комбинации из 3-х обратных ключей (а-1), которые будут из этого же множества ключей (листинг 3.1-2) и перебирать их комбинации для расшифрования последнего символа сообщения, пока не получим символ точки "... После этого искать (подбирать или вычислить) используемые ключи шифрования.

Воспользуемся вторым вариантом, поскольку для расшифрования используются ключи из того же множества, что и ключи шифрования. В программе необходимо перебрать все возможные тройки ключей, использование которых при расшифровании перехваченного сообщения дает текст, заканчивающийся на символ точки ".". Всего возможно  $8*8*8 = 512$  таких комбинаций, перебор которых выполнится достаточно быстро. Пример реализации такой программы на языке программирования Python приведен в листинге 3.2-3.

Листинг 3.2-3 - Пример реализации программы перебора ключей для расшифрования сообщения до получения символа точки '.' в конце на языке программирования Python

```
# размер алфавита
m = 30# АЛФАВИТ
ALPHA = ['A', 'B', 'C', 'D', 'E', 'F', 'G', 'H', 'I', 'J',
```

```
'K', 'L', 'M', 'N', 'O', 'P', 'Q', 'R', 'S', 'T',
         'U', 'V', 'W', 'X', 'Y', 'Z', '.', ',', ' ', '-']
## Получение индекса символа алфавита ALPHA
# PARAMS
# с - символ (char)
# RETURN
#индекс символа (int)
#M \Pi M#-1 - если символ не найден
##def getIndex(c: str):
  for i in range (len (ALPHA)):
    if ALPHA[i] == c[0]:
      return i
  # если ошибка
  return -1## Расшифрование символа с использованием ключей a, b, m
# PARAMS
   index - индекс зашифрованного символа (int)
#а - ключ расшифрования 1-я часть (int)
## b - ключ расшифрования 2-я часть (int)
# m - модуль для расшифрования (int)
# RETURN
#индекс расшифрованного символа (int)
##def decipher (index: int, a: int, b: int, m: int) :
  res = (a * (index - b)) % mreturn res
## Расшифрование сообщения (string) с использованием ключей a,b, m
# PARAMS
  msg - зашифрованное сообщение (string)
#а - ключ расшифрования 1-я часть (int)
## b - ключ расшифрования 2-я часть (int)
  m - модуль для шифрования (int)
## RETURN
#зашифрованное сообщение (string)
##def decipherText (msq: str, a: int, b: int, m: int) :
 res = "cindex = 0index = 0# цикл по каждому символу зашифрованной строки
  for i in range (len (msg)):
    # получение индекса очередного символа
    cindex = qetIndex(msq[i])# если индекс символа найден - расшифровываем его
    if cindex != -1:
      # расшифрование символа
      index = decipher(cindex, a, b, m)
      # добавление расшифрованного символа к строке результата
      res = res + ALPHA[index]return res
```

```
## main()
b = 5 # ключ 2-я часть
```

```
# получение массива ключей для m = 30
keys = getKeys(m)
print(keys)
ctext = 'ZSS-V,BR-C,-ROED' # зашифрованное сообщение
                   # искомый символ после расшифрования ('.')
symbolIndex = getIndex(symbol) # индекс исходного символа (26)
ctext1 = 1ctext2 = 1# перебор 1-го ключа
for key1 in keys:
  # перебор 2-го ключа
  for key2 in keys:
    # перебор 3-го ключа
    for key3 in keys:
      # расшифрование на 3-м ключе (key3)
      ctext2 = decipherText(ctext, key3, b, m)
      # расшифрование на 2-м ключе (key2)
      ctext1 = decipherText(ctext2, key2, b, m)
      # расшифрование на 1-м ключе (key1)
      text = decipherText(ctext1, key1, b, m)
      # проверка последнего символа
      if text[-1] == symbol:# вывод на экран ключей и результат расшифрования
        print("keys: (" + str(key1) + "," + str(key2) + "," + str(key3) + 
               ") : " + text)
```
Результатом выполнения данной программы будет следующее:

```
keys: (11,1,7): KLLSCOWYSJOSYDN.
keys: (11,1,17): ALL COME TO END.
keys: (11,7,1): KLLSCOWYSJOSYDN.
keys: (11,7,11): ALL COME TO END.
keys: (11,13,19): KLLSCOWYSJOSYDN.
keys: (11,13,29): ALL COME TO END.
keys: (11,19,13): KLLSCOWYSJOSYDN.
keys: (11,19,23): ALL COME TO END.
keys: (17,1,1): KLLSCOWYSJOSYDN.
keys: (17,1,11): ALL COME TO END.
keys: (17,7,13): KLLSCOWYSJOSYDN.
keys: (17,7,23): ALL COME TO END.
keys: (17,13,7): KLLSCOWYSJOSYDN.
keys: (17,13,17): ALL COME TO END.
keys: (17,19,19): KLLSCOWYSJOSYDN.
keys: (17,19,29): ALL COME TO END.
keys: (23,1,19): KLLSCOWYSJOSYDN.
keys: (23,1,29): ALL COME TO END.
keys: (23,7,7): KLLSCOWYSJOSYDN.
keys: (23,7,17): ALL COME TO END.
keys: (23,13,13): KLLSCOWYSJOSYDN.
keys: (23,13,23): ALL COME TO END.
keys: (23,19,1): KLLSCOWYSJOSYDN.
keys: (23,19,11): ALL COME TO END.
keys: (29,1,13): KLLSCOWYSJOSYDN.
keys: (29,1,23): ALL COME TO END.
keys: (29,7,19): KLLSCOWYSJOSYDN.
keys: (29,7,29): ALL COME TO END.
keys: (29,13,1): KLLSCOWYSJOSYDN.
keys: (29,13,11): ALL COME TO END.
```

```
keys: (29,19,7): KLLSCOWYSJOSYDN.
keys: (29,19,17): ALL COME TO END.
```
В результате получается 32 комбинации, из которых 16 дает фразу «ALL COME TO END.». Эта фраза и есть исходное сообщение. Осталось подобрать исходные ключи, которые использовались для шифрования с учетом правила их выбора. Это возможно решить двумя способами:

1) Подбирать ключи шифрования для фразы «ALL COME TO END.».

2) Вычислить ключи шифрования, зная ключи расшифрования.

Воспользуемся вторым способом. Для вычисления ключа шифрования (а) из ключа расшифрования (а-1) необходимо найти число а, что

# $a * a^{-1} = 1 \mod m$ ,  $H O<sub>1</sub>(a, m) = 1$ .

Очевидно, что множество ключей шифрования и расшифрования совпадает. Найти ключи шифрования, зная ключи расшифрования можно с использованием программы. Пример программы поиска обратных чисел приведен в листинге 3.2-4.

Листинг 3.2-4 - Пример реализации программы поиска обратных ключей на языке программирования Python.

```
## Получение обратных ключей
# PARAMS
    key - ключ, для которого ищется обратный (int)
#keys - массив ключей ([])
#m - модуль для шифрования (int)
## RETURN
   массив обратных ключей (того же размера, что и keys)
###def qetBackKey(key: int, keys: [], m: int):
  # для ключа кеу перебор ключей (i) и проверка на обратность
  for i in keys:
      if (key * i) \frac{1}{6} m == 1:
        return i
## main()
b = 5 # ключ 2-я часть
# получение массива ключей для m = 30
keys = qetKeys(m)# вывод на экран ключей
for i in keys:
  print(str(i) + " - " + str(qetBackKey(i, keys, m)))
```
В результате работы программа выдает следующее:

```
1 - 17 - 1311 - 1113 - 717 - 2319 - 1923 - 1729 - 29
```
В первом столбце содержатся ключи шифрования/расшифрования, во втором - ключи расшифрования/шифрования.

Осталось выполнить следующее:

1) Для каждой комбинации ключей расшифрования, дающих фразу «ALL COME TO END.», найти ключи шифрования.

2) Для найденных ключей шифрования проверить условие:

«ключ а равен номеру первого зашифрованного символа сообщения, полученного после

применения шифрования. Если номер первого зашифрованного символа не является взаимно простым к т, то в качестве ключа а берется ближайшее большее число, удовлетворяющее правилу. Если такого числа нет (например, номер символа равен 30), то в качестве ключа используется значение 1».

Для этого можно усовершенствовать программу из листинга 3.2-3, добавив необходимый код в цикл поиска ключей расшифрования. Пример модифицированного цикла представлен в листинге 3.2-5.

Листинг 3.2-5 - Пример реализации программы перебора ключей для расшифрования с проверкой условия на обратные ключи шифрования на языке программирования Python # перебор 1-го ключа

```
for keyl in keys:
  # перебор 2-го ключа
  for key2 in keys:
    # перебор 3-го ключа
    for key3 in keys:
      # расшифрование на 3-м ключе (key3)
      ctext2 = decipherText(ctext, key3, b, m)# расшифрование на 2-м ключе (key2)
      ctext1 = decipherText(ctext2, key2, b, m)
      # расшифрование на 1-м ключе (key1)
      text = decipherText(ctext1, key1, b, m)
      # проверка последнего символа
      if text[-1] == symbol:#получение обратного ключа
        bkey3 = getBackKey (key3, keys, m)
        bkey2 = getBackKey (key2, keys, m)
        bkey1 = getBackKey(key1, keys, m)# проверка условия на ключи
        if bkey2 >= getIndex(ctext1[0]) \ # 2-й ключ больше зашифрованного
                                           # первым ключом 1-го символа
        and bkey3 >= getIndex(ctext2[0]): # 3-й ключ больше зашифрованного
                                           # вторым ключом 1-го символа
          # вывод на экран ключей и результат расшифрования
          print("CipherKey1: " + str(bkey1) + ", ctext1[0]: " +str(getIndex(ctext1[0]))print("CipherKey2: " + str(bkey2) + ", ctext2[0]: " +str(getIndex(ctext2[0]))print("CipherKey3: " + str(bkey3) + ", ctext3[0]: " +str(getIndex(ctext[0])))
          print("-----")
```
Результат выполнения программы: ALL COME TO END. CipherKey1: 11, ctext1[0]: 5 CipherKey2: 7, ctext2[0]: 10 CipherKey3: 29, ctext3[0]: 25  $- - - - - - - -$ ALL COME TO END. CipherKey1: 23, ctext1[0]: 5 CipherKey2: 7, ctext2[0]: 10 CipherKey3: 23, ctext3[0]: 25  $- - - - - - - -$ ALL COME TO END. CipherKey1: 23, ctext1[0]: 5

```
CipherKey2: 19, ctext2[0]: 10
CipherKey3: 29, ctext3[0]: 25
--------
ALL COME TO END.
CipherKey1: 29, ctext1[0]: 5
CipherKey2: 13, ctext2[0]: 10
CipherKey3: 29, ctext3[0]: 25
--------
ALL COME TO END.
CipherKey1: 29, ctext1[0]: 5
CipherKey2: 7, ctext2[0]: 10
CipherKey3: 11, ctext3[0]: 25
--------
ALL COME TO END.
CipherKey1: 29, ctext1[0]: 5
CipherKey2: 19, ctext2[0]: 10
CipherKey3: 23, ctext3[0]: 25
--------
```
Из полученных вариантов подходит только (29,7,1), поскольку второй ключ 7 - первое простое число после 5 (первый зашифрованный символ), а 11 – первое простое число после 10. Остальные варианты не подходят: в тройке (11,7,29): 29 – не первое простое число после 10. аналогично в тройке (29,19,23): 19 – не первое простое число после 5.

**Ответ: ALL COME TO END. Ключи: a1 = 29, a2 = 7, a3 = 11.**

# <span id="page-26-0"></span>**Задача 4. DLL Hijacking**

# <span id="page-26-1"></span>*Вариант 1*

В разделе импорта заголовка исполняемого файла содержится информация о подключаемых библиотеках (DLL) и импортируемых из них функциях. Для подмены одной из DLL необходимо, чтобы имя библиотеки и набор функций совпадали с именем библиотеки и набором функций, описанными в разделе импорта исполняемого файла. Для упрощения разработки подменяемой библиотеки DLL, из всех библиотек выбирают ту, из которой импортируется наименьшее количество функций.

Из предоставленного образа раздела импорта определите имя библиотеки, из которой импортируется наименьшее количество функций.

В ответе укажите имя библиотеки DLL, имена импортируемых из нее функций и количество аргументов каждой из таких функций.

Структура раздела импорта показана на рисунке.

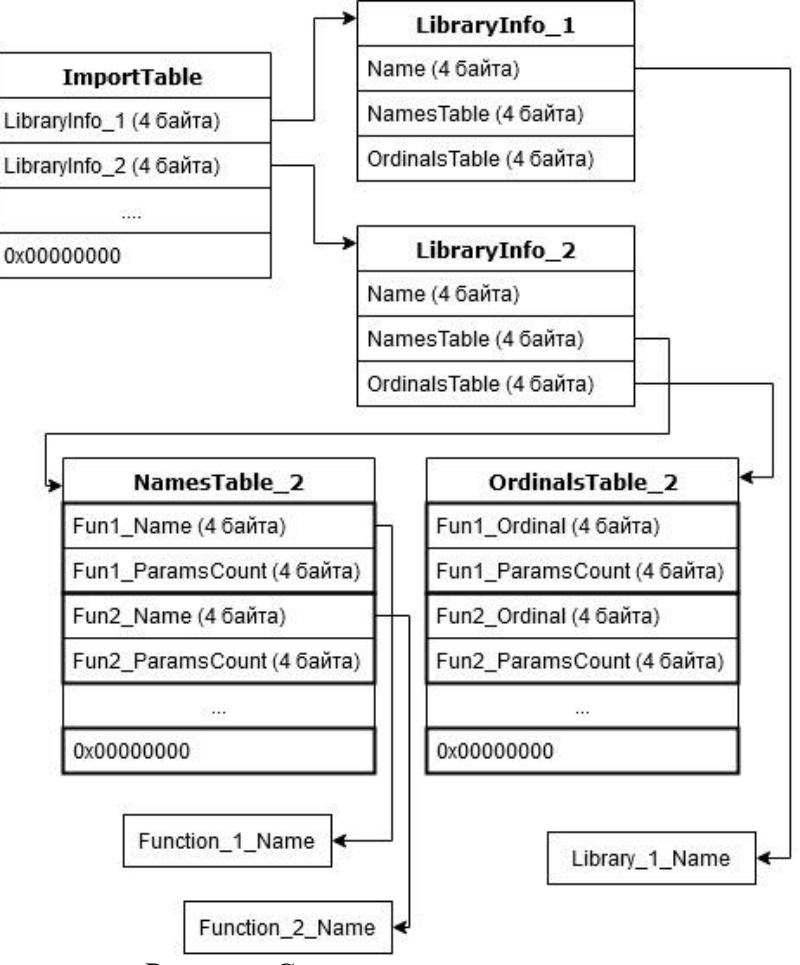

Рисунок. Структура раздела импорта

**ImportTable** – таблица импорта. Хранится в начале раздела импорта. Содержит адреса (4-х байтовые) на структуры *LibraryInfo*. В конце таблицы записывается 4 нулевых байта  $(0x00000000)$ .

**LibraryInfo** – структура, содержащая информацию о библиотеке. Содержит поля:

*Name* – адрес строки (4 байта), содержащей имя библиотеки. Строка заканчивается нулевым байтом ('\0');

*NamesTable* – адрес таблицы имен импортируемых функций (4 байта);

*OrdinalsTable* – адрес таблицы идентификаторов импортируемых функций (4 байта).

**NamesTable** – таблица имен импортируемых функций. Каждая запись содержит следующие параметры:

*Fun\_Name* – адрес строки (4 байта), содержащей имя функции. Строка заканчивается нулевым байтом ('\0');

*Fun\_ParamsCount* – количество аргументов функции (4 байта).

В конце таблицы записывается 4 нулевых байта (0x00000000).

**OrdinalsTable** – таблица идентификаторов импортируемых функций. Каждая запись содержит следующие параметры:

*Fun\_Ordinal* – идентификатор функции (4 байта);

*Fun\_ParamsCount* – количество аргументов функции (4 байта).

В конце таблицы записывается 4 нулевых байта (0x00000000).

Все адреса и числовые значения хранятся в формате *Little-Endian*. Адреса указываются относительно начала раздела импорта, адрес которого считается равным 0x00000000.

*К задаче прилагается: файл образа раздела импорта [dump\\_v1.bin.](Задача%204/dump_v1.bin)*

# **Решение**

Для решения задачи необходимо отыскать все импортируемые библиотеки. Далее для каждой из найденных определить количество импортируемых функций. После этого уже возможно определить, какая именно библиотека является наиболее подходящей, и для нее необходимо получить названия всех функций.

Элементами структур являются смещения относительно начала дампа, соответственно для получения необходимых данных нужно корректно определить адреса всех структур LibraryInfo, NamesTable, OrdinalsTable, а также адреса строк. Можно предложить 2 способа решения:

- ручной поиск (наиболее удобно использовать НЕХ-редактор);

- автоматизированный с использованием программы.

Способ 1.

Откроем предоставленный дамп в НЕХ-редакторе. Зная формат структуры ImportTable несложно выделить (см. рисунок 4.1-1) смещения трех структур LibraryInfo: 0x000003E8,  $0x000004a9$  и  $0x00000539$  (байты расположены в обратном порядке согласно little-endian).

all dump\_v1.bin

|  |  |  |  |  |  |  |  | Offset (h) 00 01 02 03 04 05 06 07 08 09 0A 0B 0C OD OE OF Decoded text       |
|--|--|--|--|--|--|--|--|-------------------------------------------------------------------------------|
|  |  |  |  |  |  |  |  | 00000000 E8 03 00 00 A9 04 00 00 39 05 00 00 00 00 00 00 $\cancel{9}$ $\circ$ |
|  |  |  |  |  |  |  |  | 00000010 C0 3A B0 0A 73 67 1E 45 0D 63 9D FF D1 4F 11 D1 A: °. sq.E.cRACO.C   |
|  |  |  |  |  |  |  |  | 00000020 F4 75 50 D7 D1 94 F7 B1 4B 57 D9 55 61 4D C8 F4 @uPUC"4±KWIIUaMM@    |
|  |  |  |  |  |  |  |  | 00000030 E7 6F 63 A5 07 80 82 BB 6E 96 A4 85 48 BA 33 1F BOCI.B, wn-WHe3.     |
|  |  |  |  |  |  |  |  | 00000040 73 A7 7B 4D FF EC 54 20 D5 AF 74 EB 47 E7 98 A6 s§{MAMT XItJG3.}     |
|  |  |  |  |  |  |  |  | 00000050 29 73 C7 AA 92 2D 1B C6 41 1B AB 13 6F C1 FE E9 ) s36'-. XA.«. OBEM  |
|  |  |  |  |  |  |  |  | 00000060 3D E7 45 B9 51 C4 1F 6D 78 6B BD 77 4A A3 51 9F = BENOI.mxkSwJJOu    |

Рисунок 4.1-1 – Структура ImportTable

Используя инструмент перехода по смещению (Search - Go to или горячее сочетание  $Alt+G$ ) перейдем по адресу первой структуры LibraryInfo.

to dump\_v1.bin

| Go to                                                                                                   |  |
|----------------------------------------------------------------------------------------------------|--|
| ×<br>E8 03 00 00 A9 04<br>$M_1, \otimes$<br>00000000                                                    |  |
| 00000010<br>A: ° . sq.E. ckgCO.C<br>3A BO 0A 73 67<br>C <sub>0</sub>                                    |  |
| Offset:<br>фuPUC"ч±КWШUaMИф<br>00000020<br>F4 75 50 D7 D1 94                                            |  |
| <b>D3E8</b><br>socl. B, »n-¤  He3.<br>00000030<br>63<br>A5<br>6F<br>07<br>80<br>E7.<br>8                |  |
| s§{МямТ XItлGз.!<br>00000040<br>A7 7B<br>4D FF EC<br>73.                                                |  |
| $\odot$ hex<br>○oct<br>○ dec<br>00000050<br>29 73 C7 AA 92 2D<br>) $s$ ЗЄ $'$ — . ЖА. «. оБюй           |  |
| 00000060<br>3D E7 45 B9 51 C4<br>= BENOД.mxkSwJJQu                                                      |  |
| Offset relative to<br>00000070<br>Ч5НиuL™vВ.¤™€D<br>CD E8 75 4C<br>D7 35                                |  |
| <b>◎</b> begin<br>$j.D. M.$ $\mathbb{I}E9$ } $f \$ (#<br>00000080<br>$BC$ $1F$<br>FC C8<br>11 07<br>6   |  |
| ○ current offset<br>00000090<br>jï'ы+IB.M%.ш(M¶€<br>6A BF 27 FB 2B 49                                   |  |
| 49 4D D9 08<br>000000A0<br>u#IMMTm~ xM.uK<br>87<br>9 F<br>$\bigcirc$ end (backwards)                    |  |
| $-!$ . $-$ .d70 $vI63$ bŕ $Ed$<br>000000B0<br>96 21 11 96 0A 64                                         |  |
| [сЩобЯ¤ґК‰6бјц<br>000000C0<br>D9<br>DF<br>63<br>6F<br>E1<br>5B                                          |  |
| ок<br>Cancel<br>$CA^{\circ}$ si.#.fll: $K.$ qv<br>000000D0<br>B0.<br><b>B1</b><br>-20<br>73<br>43<br>41 |  |
| 000000E0<br>$\Pi$ fJb $Y$ rJo $\Pi$ r. ‡; [.".<br>CF.<br>66<br><b>B4</b><br>9Δ<br>DЗ                    |  |

Рисунок 4.1-2 – Переход по смещению

Зная формат структуры LibraryInfo можно выделить адрес названия библиотеки, адреса таблицы имен и ординалов импортируемых функций.

 $\frac{1}{20}$  dump v1.bin

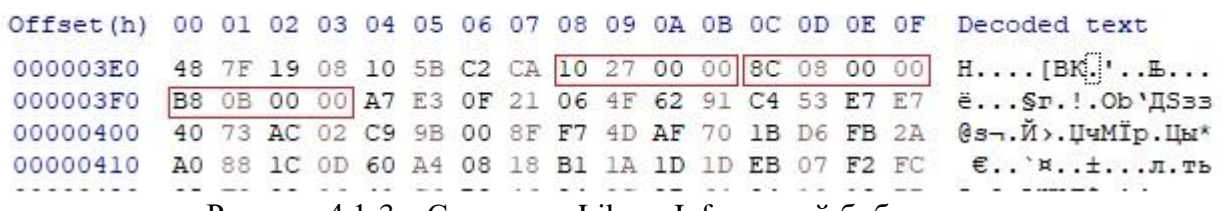

Рисунок 4.1-3 – Структура LibraryInfo первой библиотеки

На текущем этапе решения нет необходимости получать названия библиотеки, пока достаточно определить только количество импортируемых функций. Для этого нужно перейти либо к таблице имен, либо к таблице ординалов. Перейдем по адресу *0x0000088С* и, зная формат **NamesTable**, посчитаем количество импортируемых из первой библиотеки функций.

 $\frac{50}{40}$  dump\_v1.bin

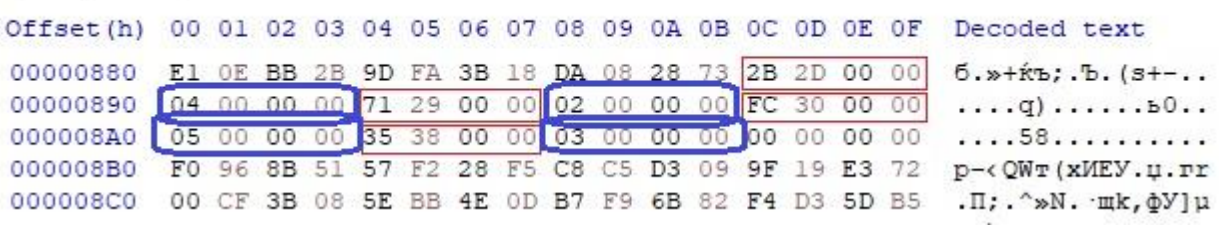

Рисунок 4.1-4 – Таблица имен функций первой библиотеки

На рисунке 4.1-4 отмечены смещения имен импортируемых функций, количество которых равно **четырем**. Синим отмечено число параметров для каждой функции: 4, 2, 5 и 3.

Аналогичным образом отыщем количество импортируемых функций для второй и третьей библиотек.

На рисунке 4.1-5 приведена структура **LibraryInfo** (смещение *0x000004A9*), а на рисунке 4.1-6 – таблица имен второй импортируемой библиотеки (смещение *0x000007D0*), из которой импортируется **три** функций. Синим на рисунке отмечены количества параметров функций: 6, 2, 1.

 $\frac{56}{40}$  dump\_v1.bin

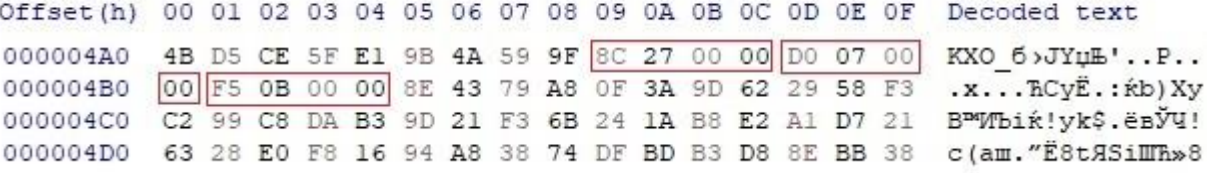

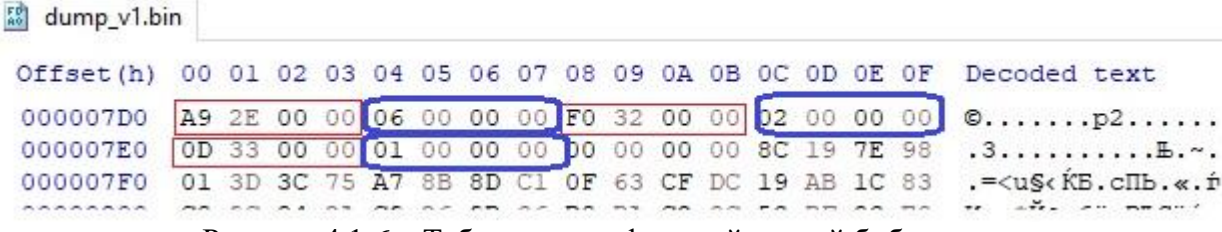

Рисунок 4.1-5 – Структура LibraryInfo второй библиотеки

Рисунок 4.1-6 – Таблица имен функций второй библиотеки

Осталось проделать те же действия для третьей библиотеки. На рисунке 4.1-7 приведена структура **LibraryInfo** (смещение *0x00000539*), а на рисунке 4.1-8 – таблица имен второй импортируемой библиотеки (смещение *0x000008E4*), из которой импортируется **пять** функций. Синим на рисунке отмечены количества параметров функций: 6, 2, 3, 4 и 2.

| dump_v1.bin<br>$\frac{50}{80}$             |                                                 |    |       |    |    |       |    |                                                 |    |    |    |    |                                                 |                        |
|--------------------------------------------|-------------------------------------------------|----|-------|----|----|-------|----|-------------------------------------------------|----|----|----|----|-------------------------------------------------|------------------------|
| Offset(h)                                  | 00                                              | 01 |       |    |    |       |    | 02 03 04 05 06 07 08 09 0A 0B 0C 0D 0E 0F       |    |    |    |    |                                                 | Decoded text           |
| 00000530                                   |                                                 |    |       |    |    |       |    | 55 64 C6 E5 36 A9 81 42 F3 A3 28 00 00 E4 08 00 |    |    |    |    |                                                 | UdЖе6©ГВуJ(д           |
| 00000540                                   |                                                 |    |       |    |    |       |    |                                                 |    |    |    |    | 00 2D 0C 00 00 4E 87 12 A5 6E C1 D1 21 B3 5B DF | $. - N$ #. $TnBC!i[A]$ |
| 00000550                                   |                                                 |    |       |    |    |       |    | DF E6 FD 70 F6 8D 16 8C E8 53 DF 80 21 D6 58 86 |    |    |    |    |                                                 | ЯжэрцК. ЕиSЯЪ! ЦХ+     |
| $\frac{5}{60}$<br>dump_v1.bin<br>Offset(h) |                                                 |    |       |    |    |       |    | 00 01 02 03 04 05 06 07 08 09 0A 0B 0C 0D 0E 0F |    |    |    |    |                                                 | Decoded text           |
|                                            |                                                 |    |       |    |    |       |    |                                                 |    |    |    |    |                                                 |                        |
| 000008E0                                   |                                                 |    |       |    |    |       |    | 5D 11 5E 57 C2 2D 00 00 06 00 00 00 DF 34 00 00 |    |    |    |    |                                                 | $1.^{\circ}$ WB- $44.$ |
| 000008F0                                   | 02 00 00 00 D7 35 00 00 03 00 00 00 7B 37 00 00 |    |       |    |    |       |    |                                                 |    |    |    |    |                                                 | $$ 45 {7               |
| 00000900                                   | 04 00 00 00 00 2B 00 00 02 00 00 00 00 00 00 00 |    |       |    |    |       |    |                                                 |    |    |    |    |                                                 | . P+                   |
| 00000910                                   | 8D                                              |    | DC AC | 76 | 7A | C3 3F | CF | D1                                              | 6C | 4C | 2B | 19 | 15                                              | КЬ-HvzГ?ПClL+^         |
|                                            |                                                 |    |       |    |    |       |    |                                                 |    |    |    |    |                                                 |                        |

Рисунок 4.1-8 - Таблица имен функций третьей библиотеки

Таким образом, наименьшее количество функций (три) импортируется из второй библиотеки. Теперь необходимо найти ее название, а также названия и количество аргументов всех функций. На рисунке 4.1-5 в первом прямоугольнике выделено смещение до строки с названием библиотеки. Перейдя по смещению 0х0000278С получим нужное значение (см. рисунок 4.1-9) –  $cShv.$ 

 $\frac{5}{20}$  dump\_v1.bin

Offset (h) 00 01 02 03 04 05 06 07 08 09 0A 0B 0C 0D 0E 0F Decoded text 00002780 15 82 6C 77 EC 24 44 4A EF 33 22 F1 53 68 76 2E ., 1wm\$DJn3"cShv. 64 6C 6C 00 6E 50 60 FC AD A9 97 CB AD 9F 26 DA 00002790 dll.nP'ь.©-Л.u&Ъ BB 92 15 29 70 C7 94 E9 99 48 7A 18 4D 08 E0 9F »'.) p3"й<sup>ы</sup>Hz.M.au 000027A0 المستقلب والمرابيات Рисунок 4.1-9 - Название второй библиотеки

Далее необходимо получить названия импортируемых функций. Соответствующие смещения представлены на рисунке 4.6:  $0x00002EA9$ ,  $0x000032F0$  и  $0x0000330D$ . По указанным смещениям расположены искомые строки: (см. рисунок 4.1-10, рисунок 4.1-11 и рисунок 4.1-12) - swap, GetLastError, GetEvent

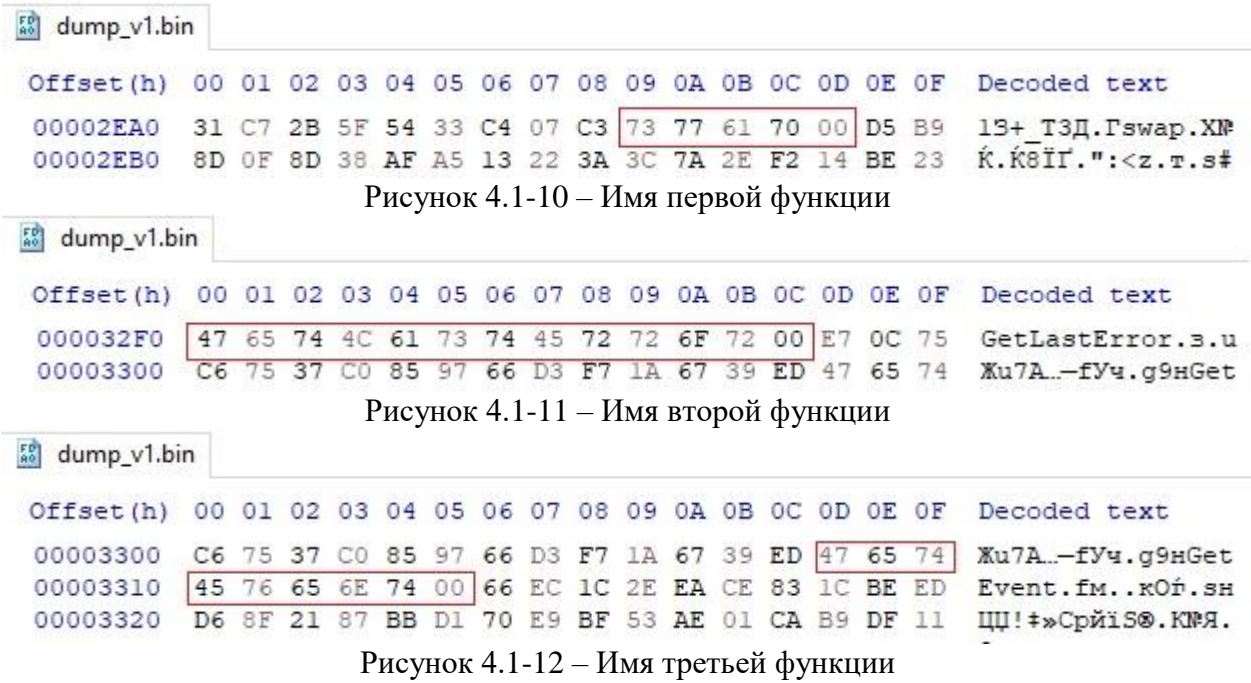

Осталось получить ординалы этих функций. Таблица ординалов расположена по смещению  $0x000BF5$ (третий прямоугольник на рисунке 4.1-5). Зная формат таблицы **OrdinalsTable** получаем ординалы функций: 2, 7, 16 (см. рисунок 4.1-13).

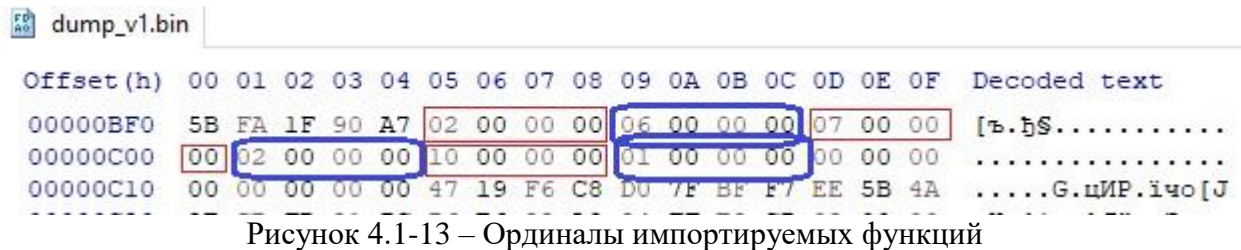

Количество параметров каждой функции можно получить либо из таблицы имен (рисунок 4.1-6), либо из таблицы ординалов (рисунок 4.1-13) (на рисунках отмечены синим овалом): 6, 2, 1. Дублирование количества параметров также позволяет легко проверить правильность решения - значения должны совпадать.

OTBeT: Shv.dll – swap( $0x02$ ): 6, GetLastError( $0x07$ ): 2, GetEvent( $0x10$ ): 1.

 $C\text{nocol}62$ 

Для решения задачи также можно написать несложную программу: объявить соответствующие структуры и приведением типов получить нужные значения. Код такой программы на языке программирования  $C_{++}$  приведен в листинге 4.1-1.

Листинг 4.1-1. Листинг программы на языке программирования C++ struct NameInfo

```
\{int NameOffset;
  int ParamsCount;
\} ;
struct OrdinalInfo
\left\{ \right.int Ordinal;
 int ParamsCount;
\} ;
struct LibraryInfo
\left\{ \right.int NameOffset;
  int NamesTableOffset;
 int OrdinalsInfoOffset;
\} ;
struct Import
\{int LibInfoOffset;
\mathcal{E}int main()
\left\{ \right.char buffer[30000];
  // Считывание всего файла
  auto dumpFile = fopen("dump v1.bin", "rb");fread(buffer, 1, 30000, dumpFile);
  fclose(dumpFile);
  auto libraries = (Import*)buffer;
  // Цикл по всем структурам LibraryInfo
  while(libraries->LibInfoOffset != 0)
```

```
\{auto library = (LibraryInfo*)&buffer[libraries->LibInfoOffset];
  // Вывод названия библиотеки
  std:: cout << "Library: ";
  std::cout << &buffer[library->NameOffset] << std::endl;
  std::cout << "Functions:" << std::endl;
  // Получение таблиц имен и ординалов функций
  auto names = (NameInfo*)&buffer[library->NamesTableOffset];
  auto ordinals = (OrdinalInfo*) \& buffer[library->OrdinalsInfoOffset];// Цикл по всем импортируемым функциям
  while(names->NameOffset != 0)
    // Вывод имени, количества параметров и ординала
    std::cout << "Name: " << &buffer[names->NameOffset] << " ";
    std::cout << "Params: " << names->ParamsCount << " ";
    std::cout << "Ordinal: " << ordinals->Ordinal << std::endl;
    ++names;
    ++ordinals;
  \mathcal{E}++libraries;
\left\{ \right.
```

```
В результате выполнения программа выводит на экран следующее.
Library: Dstp.dll
Functions:
Name: OpenFile Params: 4 Ordinal: 6
Name: CreatePipe Params: 2 Ordinal: 7
Name: CreateProcess Params: 5 Ordinal: 22
Name: GetErrorMessage Params: 3 Ordinal: 32
Library: Shv.dll
Functions:
Name: swap Params: 6 Ordinal: 2
Name: GetLastError Params: 2 Ordinal: 7
Name: GetEvent Params: 1 Ordinal: 16
Library: Ppte.dll
Functions:
Name: Search Params: 6 Ordinal: 2
Name: random Params: 2 Ordinal: 8
Name: Print Params: 3 Ordinal: 26
Name: CopyFile Params: 4 Ordinal: 37
Name: CreateThread Params: 2 Ordinal: 41
```
Однако поскольку количество импортируемых библиотек в представленном дампе файла небольшое, автоматизировать поиск нецелесообразно.

# OTBeT: Shv.dll – swap(0x02): 6, GetLastError(0x07): 2, GetEvent(0x10): 1.

#### <span id="page-32-0"></span>Вариант 2

 $\}$ 

B разделе импорта заголовка исполняемого файла содержится информация о подключаемых библиотеках (DLL) и импортируемых из них функциях. Для подмены одной из DLL необходимо, чтобы имя библиотеки и набор функций совпадали с именем библиотеки и набором функций, описанными в разделе импорта исполняемого файла. Для упрощения разработки подменяемой библиотеки DLL, из всех библиотек выбирают ту, из которой импортируется наименьшее количество функций.

Из предоставленного образа раздела импорта определите имя библиотеки, из которой импортируется наименьшее количество функций.

В ответе укажите имя библиотеки DLL, имена импортируемых из нее функций и количество аргументов каждой из таких функций.

Структура раздела импорта показана на рисунке.

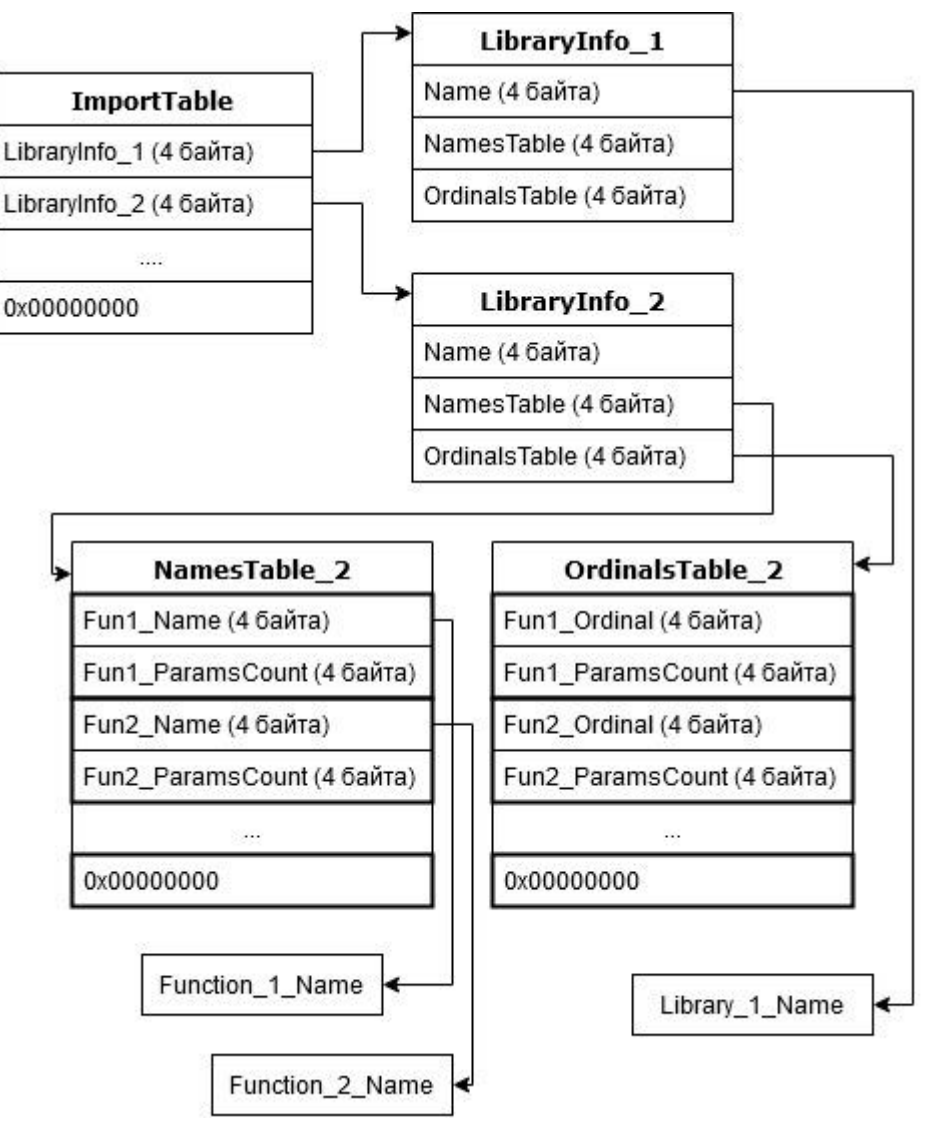

Рисунок. Структура раздела импорта

- **ImportTable** таблица импорта. Хранится в начале раздела импорта. Содержит адреса (4-х байтовые) на структуры *LibraryInfo*. В конце таблицы записывается 4 нулевых байта  $(0x00000000)$ .
- **LibraryInfo** структура, содержащая информацию о библиотеке. Содержит поля:
	- *Name* адрес строки (4 байта), содержащей имя библиотеки. Строка заканчивается нулевым байтом ('\0');

*NamesTable* – адрес таблицы имен импортируемых функций (4 байта);

*OrdinalsTable* – адрес таблицы идентификаторов импортируемых функций (4 байта).

**NamesTable** – таблица имен импортируемых функций. Каждая запись содержит следующие параметры:

*Fun\_Name* – адрес строки (4 байта), содержащей имя функции. Строка заканчивается нулевым байтом ('\0');

 $Fun~ParamsCount -$ количество аргументов функции (4 байта).

В конце таблицы записывается 4 нулевых байта (0x00000000).

**OrdinalsTable** – таблица идентификаторов импортируемых функций. Каждая запись содержит следующие параметры:

*Fun\_Ordinal* – идентификатор функции (4 байта); *Fun\_ParamsCount* – количество аргументов функции (4 байта). В конце таблицы записывается 4 нулевых байта (0x00000000).

Все адреса и числовые значения хранятся в формате *Little-Endian*. Адреса указываются относительно начала раздела импорта, адрес которого считается равным 0x00000000.

*К задаче прилагается: файл образа раздела импорта [dump\\_v2.bin.](Задача%204/dump_v1.bin)*

# *Решение*

Для решения задачи необходимо отыскать все импортируемые библиотеки, для каждой из них определить количество импортируемых функций. После этого уже возможно определить, какая именно библиотека является наиболее подходящей, и для нее необходимо получить названия всех функций.

Элементами структур являются смещения относительно начала дампа, соответственно для получения необходимых данных нужно корректно определить адреса всех структур **LibraryInfo**, **NamesTable**, **OrdinalsTable**, а также адреса строк. Можно предложить 2 способа решения:

ручной поиск (наиболее удобно использовать HEX-редактор);

автоматизированный с использованием программы.

Способ 1.

Откроем предоставленный дамп в HEX-редакторе. Зная формат структуры **ImportTable** несложно выделить (см. рисунок 4.2-1) смещения трех структур **LibraryInfo**: *0x000003E8*, *0x0000044A* и *0x000004EA* (байты расположены в обратном порядке согласно *little-endian*).

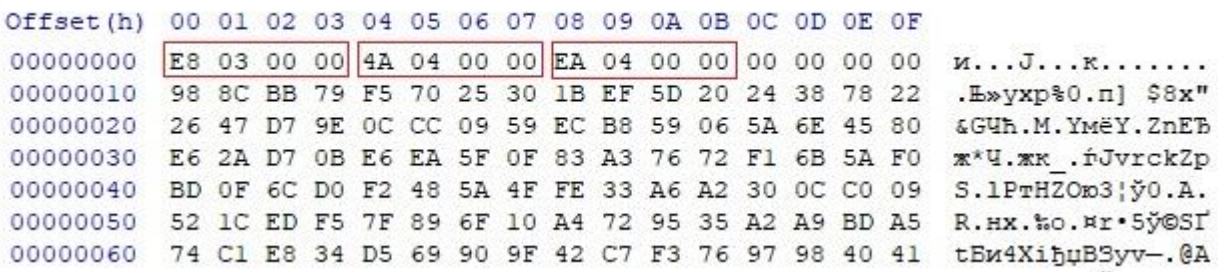

Рисунок 4.2-1 – Структура ImportTable

Используя инструмент перехода по смещению (*Search – Go to* или горячее сочетание  $Alt+G$ ) перейдем по адресу первой структуры **LibraryInfo.** 

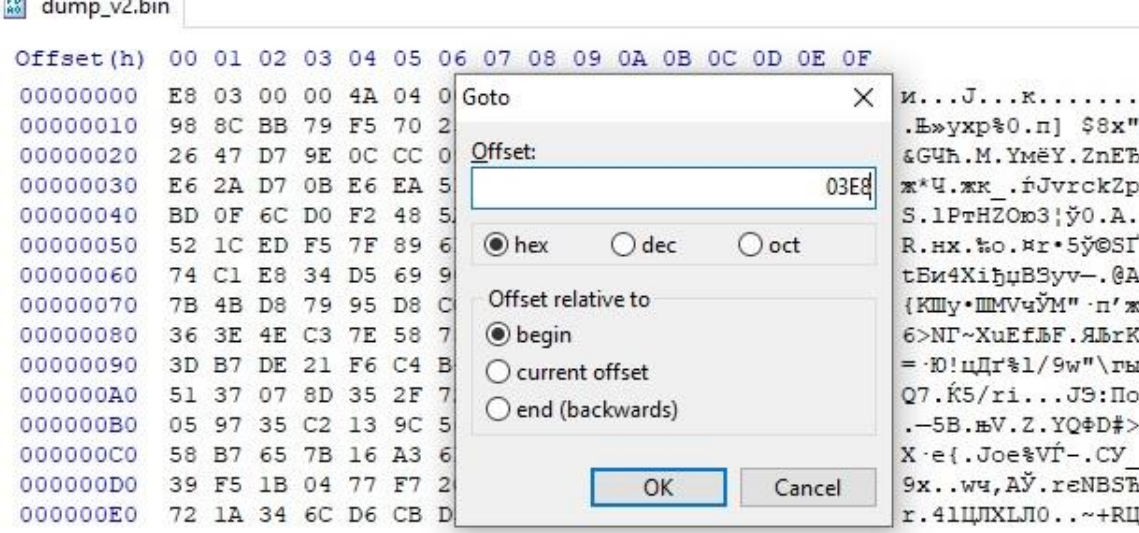

Рисунок 4.2-2 – Переход по смещению

Зная формат структуры **LibraryInfo** можно выделить адрес названия библиотеки, адреса таблицы имен и ординалов импортируемых функций.

 $\frac{50}{40}$  dump\_v2.bin

**START BURGEROOMS IN START I** 

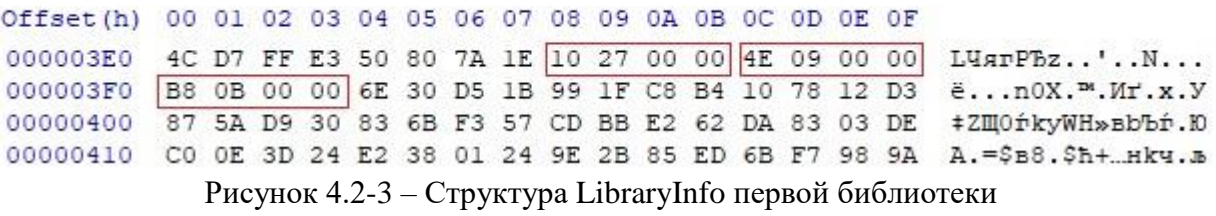

На текущем этапе решения нет необходимости получать названия библиотеки, пока достаточно определить только количество импортируемых функций. Для этого нужно перейти либо к таблице имен, либо к таблице ординалов. Перейдем по адресу *0x0000094E* и, зная формат **NamesTable**, посчитаем количество импортируемых из первой библиотеки функций.

На рисунке 4.2-4 отмечены смещения имен импортируемых функций, количество которых равно **пяти**. Синим на рисунке отмечены количества параметров функций: 3, 3, 3, 4 и 2.  $\frac{56}{40}$  dump v2.bin

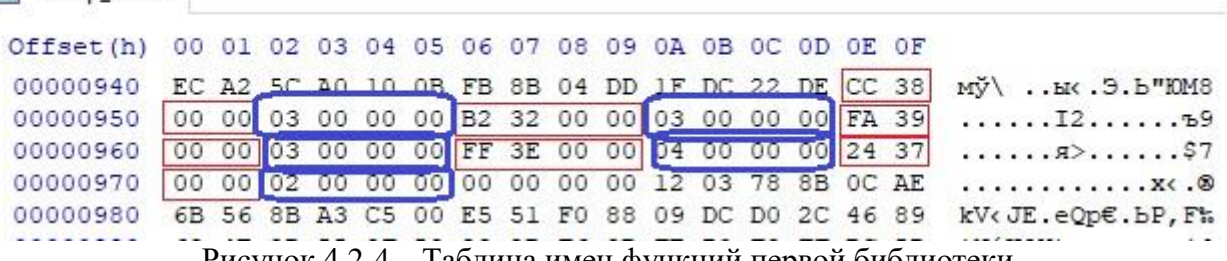

Рисунок 4.2-4 – Таблица имен функций первой библиотеки

Аналогичным образом отыщем количество импортируемых функций для второй и третьей библиотек.

На рисунке 4.2-5 приведена структура **LibraryInfo** (смещение *0x0000044A*), а на рисунке 4.2-6 – таблица имен второй импортируемой библиотеки (смещение *0x00000870*), из которой импортируется **четыре** функций. Синим на рисунке отмечены количества параметров функций: 3, 6, 4, 2.

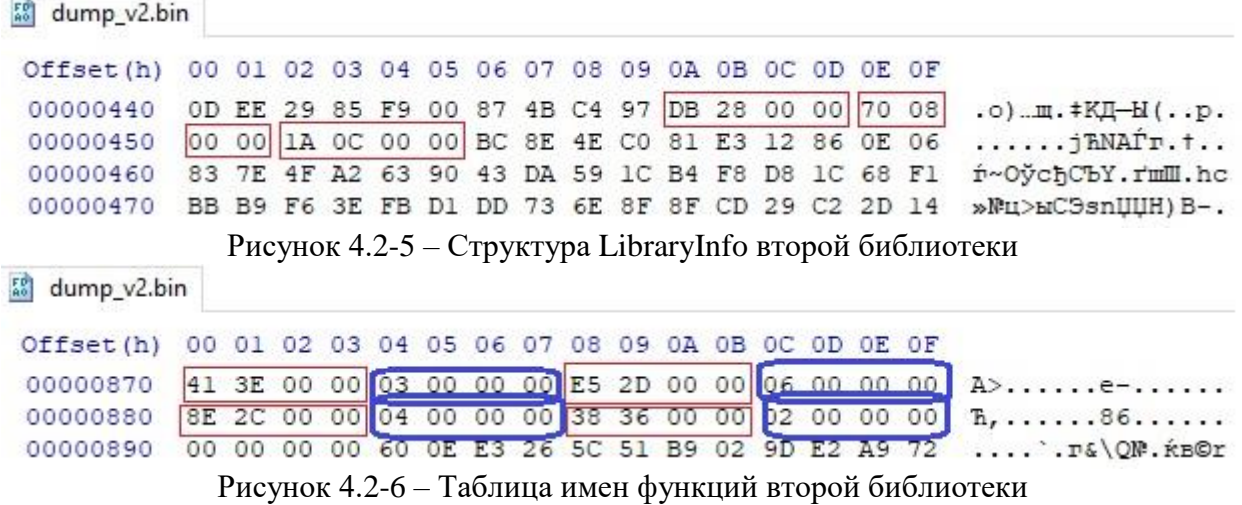

Осталось проделать те же действия для третьей библиотеки. На рисунке 4.2-7 приведена структура **LibraryInfo** (смещение *0x000004EA*), а на рисунке 4.2-8 – таблица имен второй импортируемой библиотеки (смещение *0x000007D0*), из которой импортируется **три** функции. Синим на рисунке отмечены количества параметров функций: 6, 1, 6.

| dump_v2.bin<br>50 <sub>10</sub> |             |  |                            |  |  |                                                 |  |            |                                                   |                                                      |
|---------------------------------|-------------|--|----------------------------|--|--|-------------------------------------------------|--|------------|---------------------------------------------------|------------------------------------------------------|
| Offset (h)                      | 00 01       |  |                            |  |  | 02 03 04 05 06 07 08 09 0A 0B 0C 0D 0E 0F       |  |            |                                                   |                                                      |
| 000004E0                        |             |  |                            |  |  |                                                 |  |            | DE 2A 32 39 31 81 5B CD E1 5A 1C 29 00 00 D0 07   | $D*291f[H6Z.$ )P.                                    |
| 000004F0                        |             |  |                            |  |  | 00 00 99 0C 00 00 BB BE 17 E3 5B 84 17 FA 1C OE |  |            |                                                   | $\ldots^{\mathbb{N}}$ $\gg$ S. $\Gamma$ [ $\ldots$ ] |
| 00000500                        |             |  |                            |  |  | F7 5D 6C F2 47 CC A8 B0 6F 74 5D 04 61 14 F5 3D |  |            |                                                   | w]lrGME°ot].a.x=                                     |
| Offset (h)                      |             |  |                            |  |  | 00 01 02 03 04 05 06 07 08 09 0A 0B 0C 0D 0E 0F |  |            |                                                   |                                                      |
|                                 |             |  |                            |  |  |                                                 |  |            |                                                   |                                                      |
| 000007D0                        |             |  |                            |  |  |                                                 |  |            | $C2$ 34 00 00 06 00 00 00 74 33 00 00 01 00 00 00 | B4t3                                                 |
| 000007E0                        | 27 2B 00    |  |                            |  |  |                                                 |  |            | 00 06 00 00 00 00 00 00 00 81 69 81 828           | $'$ +Tin#                                            |
| 000007F0                        | F7 AC CF 72 |  |                            |  |  | 25 CYMBW 82 1E 2B D8 C4 42 E1 61 FA             |  |            |                                                   | ч-Пr%Йз, . +ЩДВбаъ                                   |
| 00000800                        | EE A8 52 78 |  |                            |  |  | 47 F4 21 C2 C1 7C F1 1F A9 68 AD 46             |  |            |                                                   | oËRxG¢!BE c.©h.F                                     |
|                                 |             |  | $\lambda$ $\sim$ $\lambda$ |  |  |                                                 |  | $\sim$ $-$ |                                                   |                                                      |

Рисунок 4.2-8 – Таблица имен функций третьей библиотеки

Таким образом, наименьшее количество функций (три) импортируется из **третьей** библиотеки. Теперь необходимо найти ее название, а также названия и количество аргументов всех функций.

На рисунке 4.2-7 в первом прямоугольнике выделено смещение до строки с названием библиотеки. Перейдя по смещению *0x0000291C* получим нужное значение (см. рисунок 4.2-9) – *Ppte.dll.*

 $\frac{56}{40}$  dump v2.bin

Offset(h) 00 01 02 03 04 05 06 07 08 09 0A 0B 0C 0D 0E 0F 00002910 05 97 3B 04 6E 39 94 9B DA A8 5F 9D 50 70 74 65 .-; .n9" > bE kPpte 00002920  $2E 64 6C 6C 00$  D6 98 3C 7C A0 C3 DF 2D EF 0B D5 .dll.U.</  $\Gamma$ *A-n.X* 00002930 7D FC 13 B8 19 AA 48 FC 54 2F D6 8D 16 BF D5 BD }b.e.CHbT/UK.iXS Рисунок 4.2-9 – Название второй библиотеки

Далее необходимо получить названия импортируемых функций. Соответствующие смещения представлены на рисунке 4.2-8: *0x000034C2, 0x00003374* и *0x00002B27*. По указанным смещениям расположены искомые строки: (см. рисунок 4.2-10, рисунок 4.2-11 и рисунок 4.2-12) – **Connect, CreateMutex, Terminate.**

 $59$  dump\_v2.bin Offset(h) 00 01 02 03 04 05 06 07 08 09 0A 0B 0C 0D 0E 0F 000034C0 C3 3F 43 6F 6E 6E 65 63 74 00 3F FF 84 BF 8E 69 P?Connect. ?a, ihi 000034D0 FE FE DO 10 A0 F9 3A 1D 04 18 F6 B2 BD 2A A0 9D ROBP. m:... HIS\* K Рисунок 4.2-10 – Имя первой функции  $\frac{55}{40}$  dump\_v2.bin Offset(h) 00 01 02 03 04 05 06 07 08 09 0A 0B 0C 0D 0E 0F 00003370 5A 2D AE 82 43 72 65 61 74 65 4D 75 74 65 78 00 Z-®, CreateMutex. 00003380 E0 B8 33 E3 64 4C 4A 0B 73 37 50 4D CF 7C 8C FB aë3rdLJ.s7PMH|EM Рисунок 4.2-11 – Имя второй функции  $\frac{58}{40}$  dump\_v2.bin Offset(h) 00 01 02 03 04 05 06 07 08 09 0A 0B 0C 0D 0E 0F 00002B20 44 BB OE 90 6C F2 99 54 65 72 6D 69 6E 61 74 65 D». hlTPTerminate 00002B30 00 57 4C D8 C2 83 81 AF 5E CB 11 2C 93 28 17 26 .WLMBffI^J., "(.& Рисунок 4.2-12 – Имя третьей функции

Осталось получить ординалы этих функций. Таблица ординалов расположена по смещению  $0x000C99$  (третий прямоугольник на рисунке 4.2-7). Зная формат таблицы OrdinalsTable получаем ординалы функций: 4, 6, 9 (см. рисунок 4.2-13). Синим на рисунке отмечены количества параметров функций: 6, 1, 6.

 $\frac{56}{40}$  dump v2.bin

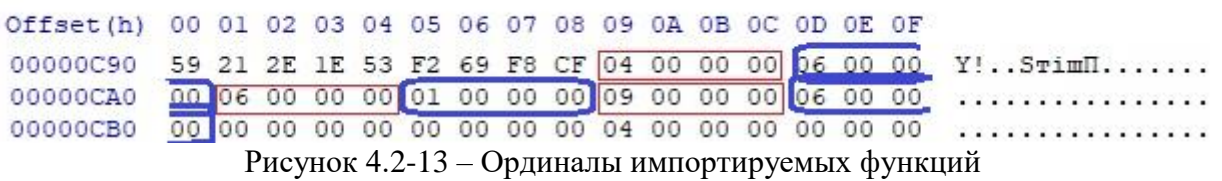

Количество параметров каждой функции можно получить либо из таблицы имен (рисунок 4.2-8), либо из таблицы ординалов (рисунок 4.2-13): 6, 1, 6. Дублирование количества параметров также позволяет легко проверить правильность решения - значения должны совпадать.

OTBeT: Ppte.dll – Connect(0x04): 6, CreateMutex(0x06): 1, Terminate(0x09): 6.

#### $C\text{nco}62$

Для решения задачи также можно написать несложную программу: объявить соответствующие структуры и приведением типов получить нужные значения. Код такой программы на языке программирования C++ приведен в листинге 4.2-1.

```
Листинг 4.2-1. Листинг программы на языке программирования C++struct NameInfo
\{int NameOffset:
  int ParamsCount;
\} ;
struct OrdinalInfo
\{int Ordinal:
  int ParamsCount;
\} ;
struct LibraryInfo
\{int NameOffset;
```

```
int NamesTableOffset;
  int OrdinalsInfoOffset;
};
struct Import
{
 int LibInfoOffset;
};
int main()
{
    char buffer[30000];
  // Считывание всего файла
  auto dumpFile = fopen("dump_v2.bin", "rb");
  fread(buffer, 1, 30000, dumpFile);
  fclose(dumpFile);
 auto libraries = (Import*)buffer;
  // Цикл по всем структурам LibraryInfo
 while(libraries->LibInfoOffset != 0)
  {
    auto library = (LibraryInfo*)&buffer[libraries->LibInfoOffset];
    // Вывод названия библиотеки
    std:: cout << "Library: ";
    std::cout << &buffer[library->NameOffset] << std::endl;
    std::cout << "Functions:" << std::endl;
    // Получение таблиц имен и ординалов функций
    auto names = (NameInfo*)&buffer[library->NamesTableOffset];
    auto ordinals = (OrdinalInfo*) \&buffer[library->OrdinalsInfoOffset];// Цикл по всем импортируемым функциям
    while(names->NameOffset != 0)
    {
      // Вывод имени, количества параметров и ординала
      std::cout << "Name: " << &buffer[names->NameOffset] << " ";
      std::cout << "Params: " << names->ParamsCount << " ";
      std::cout << "Ordinal: " << ordinals->Ordinal << std::endl;
      ++names;
      ++ordinals;
    }
    ++libraries;
  }
}
```
В результате выполнения программа выводит на экран следующее.

```
Library: Vmxops.dll
Functions:
Name: LoadLibrary Params: 3 Ordinal: 8
Name: OpenFile Params: 3 Ordinal: 9
Name: SubscribeForEvent Params: 3 Ordinal: 10
Name: strcpy Params: 4 Ordinal: 12
Name: GetErrorMessage Params: 2 Ordinal: 20
Library: Trsx.dll
Functions:
Name: swap Params: 3 Ordinal: 3
Name: CreateProcess Params: 6 Ordinal: 7
Name: random Params: 4 Ordinal: 9
```

```
Name: CopyFile Params: 2 Ordinal: 26
Library: Ppte.dll
Functions:
Name: Connect Params: 6 Ordinal: 4
Name: CreateMutex Params: 1 Ordinal: 6
Name: Terminate Params: 6 Ordinal: 9
```
Однако поскольку количество импортируемых библиотек в представленном дампе файла небольшое, автоматизировать поиск нецелесообразно.

# **Ответ: Ppte.dll – Connect(0x04): 6, CreateMutex(0x06): 1, Terminate(0x09): 6.**

# <span id="page-39-0"></span>**Задача 5. Web-сайт**

#### <span id="page-39-1"></span>*Вариант 1*

Пользователь хранит на сервере секретное слово, доступ к которому можно получить, авторизовавшись через web-сайт. Сервер выдаст секретное слово только в том случае, если ему будет отправлена верная зашифрованная последовательность, сформированная из логина и пароля. Чтобы не забыть логин и пароль, пользователь оставил себе подсказки на сайте.

Определите секретное слово.

*К задаче прилагается: [папка с содержимым web-страницы.](Задача%205)*

# *Решение*

Задача предполагает 2 способа решения:

1) аналитический;

2) анализ исходного кода (reverse-engineering).

Способ 1.

На открывшейся web-странице есть следующие активные поля (рисунок 5.1-1):

логин (1);

 $-\text{парo}_{\text{Jb}}(2)$ ;

ссылка «Помнишь меня?» (3);

ссылка «Забыли код?» (4).

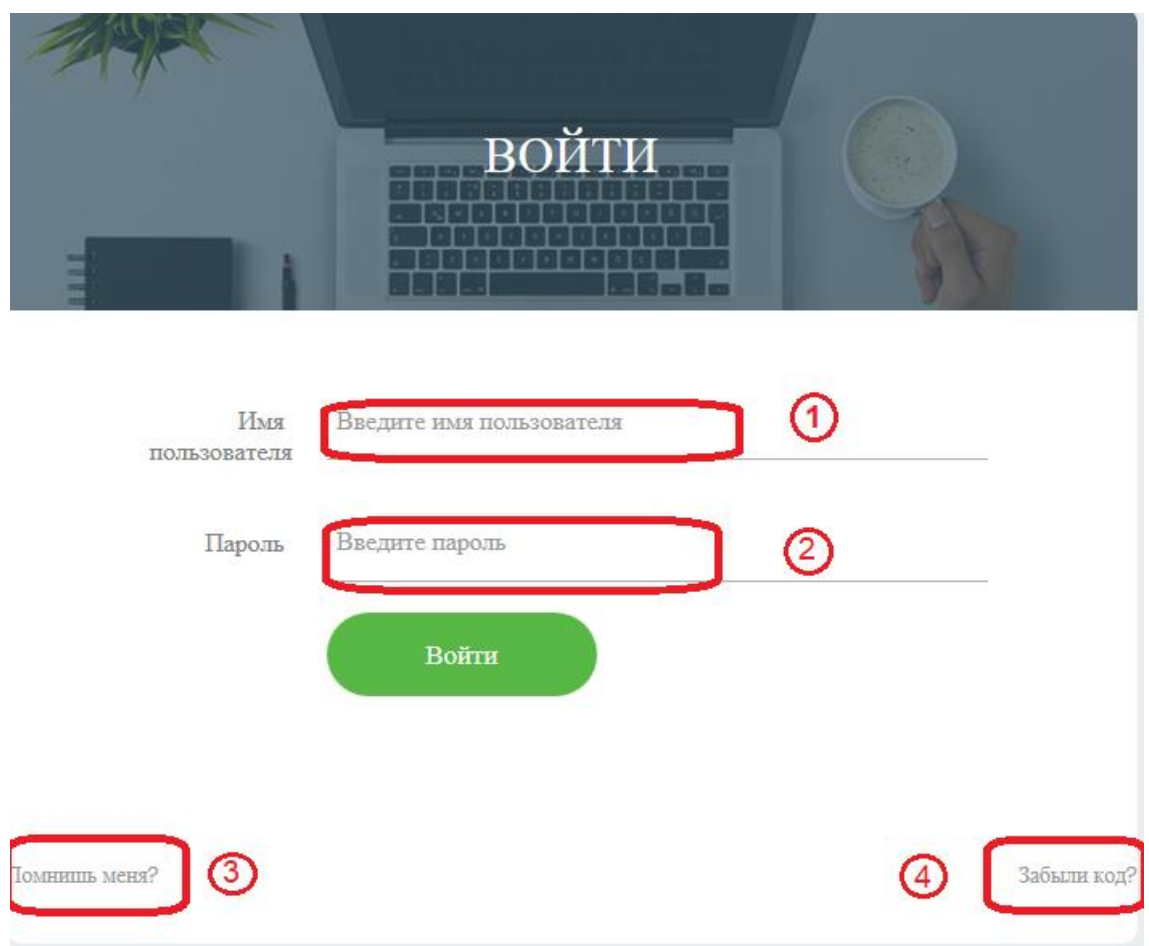

Рисунок 5.1-1 Внешний вид web-страницы

Известно, что логин состоит только из букв, пароль состоит только из цифр. Длина логина и пароля должны совпадать.

Нажав на ссылку «Помнишь меня?», страница выдает сообщение:

*z6m7n3w5*

Нажав на ссылку «Забыли код?», страница выдает сообщение:

*alfredojustmybingvxchwqkpz 01234567890123456789012345*

Можно заметить, что в первой строке содержатся все символы английского алфавита без повторений (26 символов). Каждому символу соответствует свой номер из нижней строки: a–0, l–1, f–2, … z–5.

Можно предположить, что это не случайность и не просто так. Поэтому можно попробовать взять сообщение *z6m7n3w5*, использовать его как логин, а в качестве пароля подобрать цифры и буквы из второй подсказки «Забыли код?»:

z–5, 6–o, m–1, 7–j, n–5, 3–r, w–1, 5–d.

Вводим следующие данные: логин – *z6m7n3w5*, пароль – *5o1j5r1d* В результате на странице отобразится код: *MANAGEMENT* (рисунок 5.1-2).

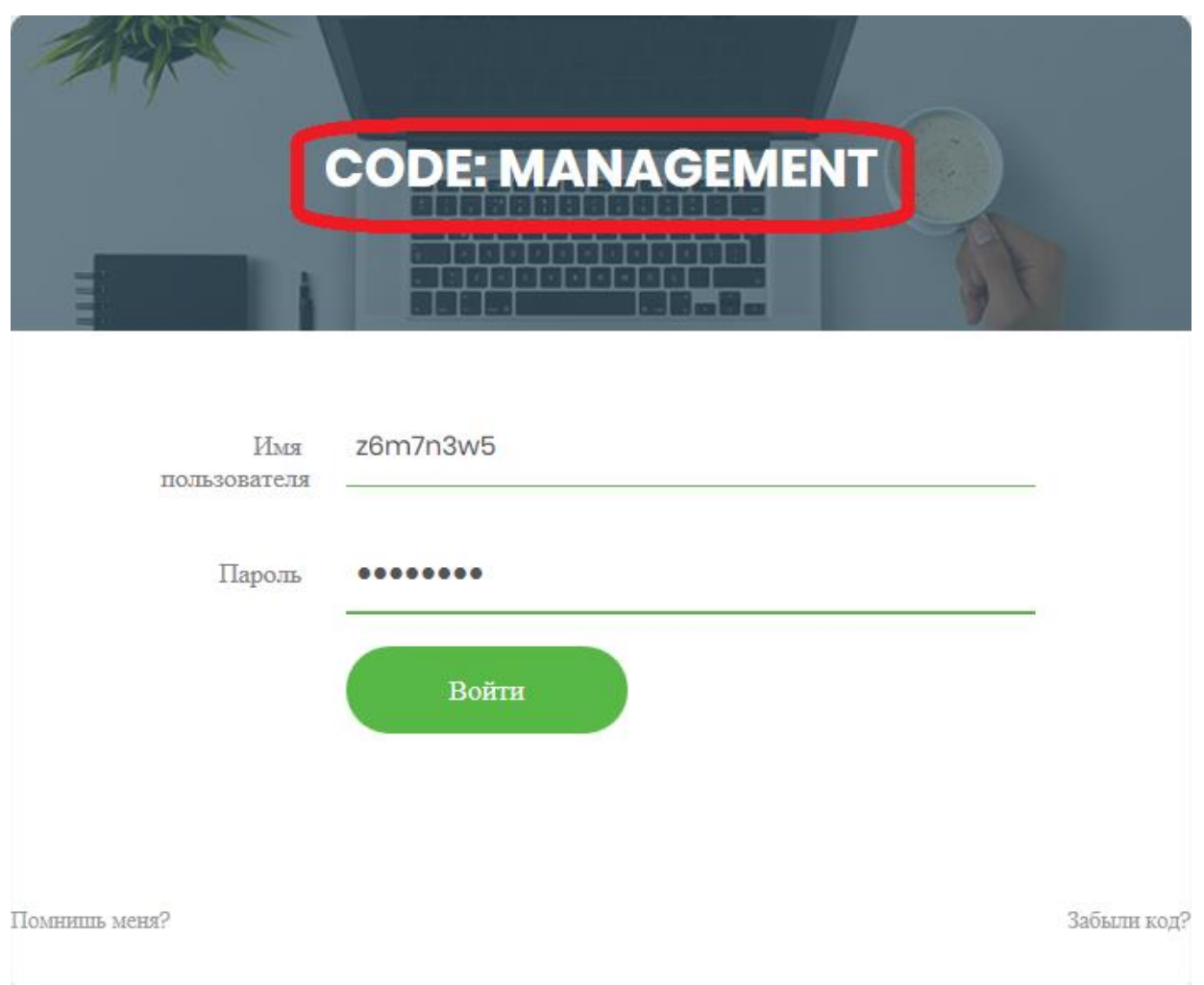

Рисунок 5.1-2 – Содержимое web-страницы после правильно введенных логина и пароля

Способ 2.

Проанализировав код страницы можно увидеть, что к странице подключены следующие JavaScript-файлы:

```
<script src="script/proof.js"></script>
<script src="script/script.js"></script>
<script src="js/script.js"></script>
```
Остальные файлы относятся к платформе для корректного отображения объектов.

Рассмотрим содержимое файла js/script.js. В этом файле устанавливаются обработчики событий click на объекты web-страницы:

- при нажатии на ссылку «Помнишь меня?» выводится сообщение с результатом выполнения функции forgetCode();
- при нажатии на ссылку «Забыли код?» выводится сообщение с выражением getBaseString()+'\n01234567890123456789012345';
- при нажатии на кнопку «Войти» вызывается функция myfunc (), которая описана в этом же файле.

Интерес вызывает именно функция myfunc (). Рассмотрим её подробнее (листинг 5.1-1).

Листинг 5.1-1 – Содержимое функции myfunc()

```
\mathbf{1}function myfunc() {
\overline{2}let code = '';
\overline{3}if (username form.value && passwd form.value)
\overline{4}code = getCode(username form.value, passwd form.value);
5
            if (code &c code.length > 0)
6
                 code label.innerText = code;
```

```
7\phantom{.0}else
8\,code label.innerText = 'BOЙTИ';
9
         \vert \ \rangle
```
В строке 3 проверяется на непустые значения полей логин и пароль, после чего вызывается функция getCode (). Результат функции отображается на web-странице.

Проанализируем функцию getCode(). Она реализована в файле script/script.js (листинг 5.1-2).

Листинг 5.1-2 – Содержимое функции getCode()

```
1.
       function getCode(username, password) {
2.if (username.length !== password.length &&&&&&\npassword.length > 0) {
3.alert ('Длина имени пользователя и пароля не совпадают!');
4.
               return String('');
5 .
           \}6.
           const str = getBaseString();
           const nums = '0123456789;
7 .
8.
           let res = Bar();
9.
           let check = \text{FoO}();
           let code = ';
10.
11.
           let pos1 = -1;
           let pos2 = -1;
12.
           for (i = 0; i < username.length; i++) {
13.14.
               if (i % 2) {
15.
                    pos1 = nums.indexOf(usename[i]);16.
                    pos2 = str.indexOf(password[i].tolowerCase());17.
               } else {
18.
                    pos1 = str.indexOf(usename[i].tolowerCase());
19.
                    pos2 = nums.indexOf(password[i]);20.
               \rightarrow21.
               if (pos1 == -1 || pos2 == -1)22.
                    code += '-'23.
               \left\{ \right\}24.
               else {
25.code += str[(pos1 + pos2) % str.length];
26.
               \left\{ \right\}27.28.
           if (code === check) {
29.
               return res;
30.
           \}31.
           else {
32.
               return code;
33.
           \}34.
      \vert \ \}
```
В самой функции интерес представляет лишь последняя конструкция if (строки 28-33). В этих строках и формируется результат. Если условие в строке 28 верное, то результатом выполнения функции является переменная res, иначе переменная code. Значение переменной res получается из функции Bar () (строка 8).

Проанализируем функцию Bar(), которая реализована в файле script/proof.js (листинг 5.1-3).

Листинг 5.1-3 – Содержимое функции Bar()

```
1.function Bar() {
2.
          const arr = [67, 110, 98, 98, 54, 27, 71, 90, 102, 88, 93, 90,
      97, 88, 96, 101;
```

```
3.let res = '' :
          for (i = 0; i < arr.length; i++) {
4.
5.res = res + String.fromCharCode(arr[i] + i);6.
          \}7.return res;
8.
     |\cdot\rangle
```
Функция преобразовывает массив чисел в символы в соответствии с ASCII-таблицей. Можно запустить в отладчике эту функцию и посмотреть результат ее выполнения (ответом будет строка "CODE: MANAGEMENT"), а можно в функции getCode () в строке 32 вместо строки return code;

# записать

return Bar();  $MJIM$  return res;

Тогда при любых значениях логина и пароля с одинаковой длиной получится следующий результат (рисунок 5.1-3).

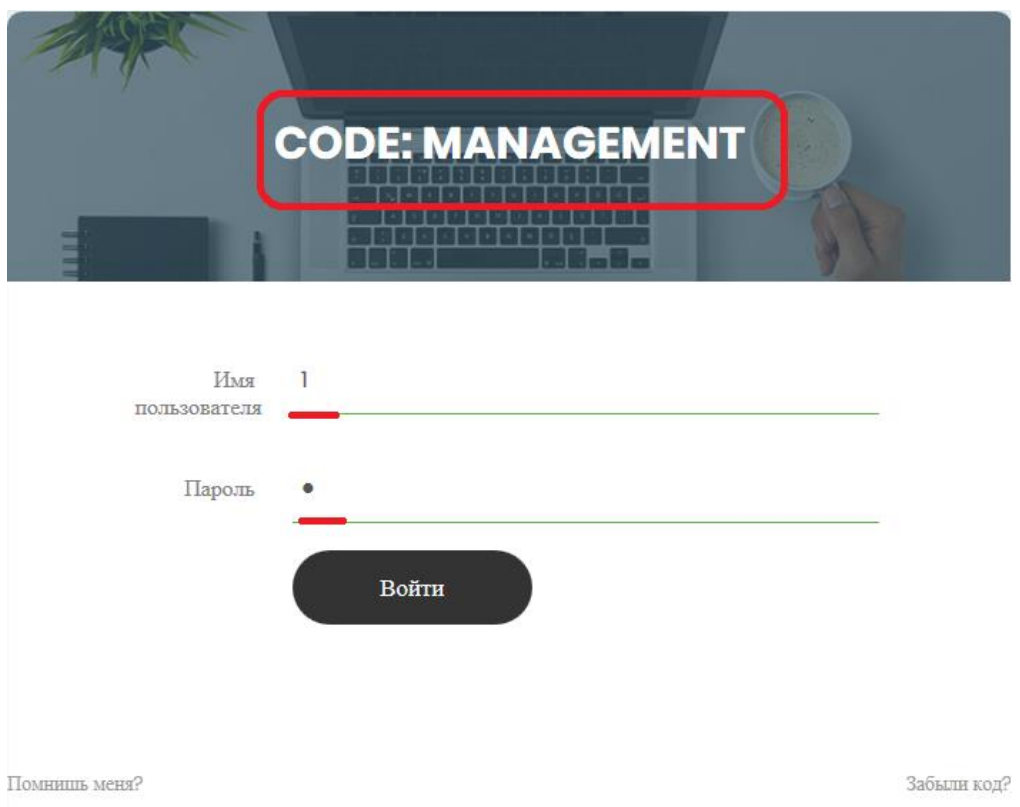

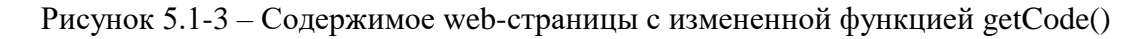

# **Ответ: MANAGEMENT.**

# <span id="page-43-0"></span>Вариант 2

Пользователь хранит на сервере секретное слово, доступ к которому можно получить, авторизовавшись через web-сайт. Сервер выдаст секретное слово только в том случае, если ему будет отправлена верная зашифрованная последовательность, сформированная из логина и пароля. Чтобы не забыть логин и пароль, пользователь оставил себе подсказки на сайте.

Определите секретное слово.

К задаче прилагается: папка с содержимым web-страницы.

# *Решение*

- Задача предполагает 2 способа решения:
- 1) аналитический;
- 2) анализ исходного кода (reverse-engineering).

# Способ 1.

На открывшейся web-странице есть следующие активные поля (рисунок 5.2-1):

- логин (1);
- $-\text{пароль } (2);$
- ссылка «Помнишь меня?» (3);
- ссылка «Забыли код?» (4).

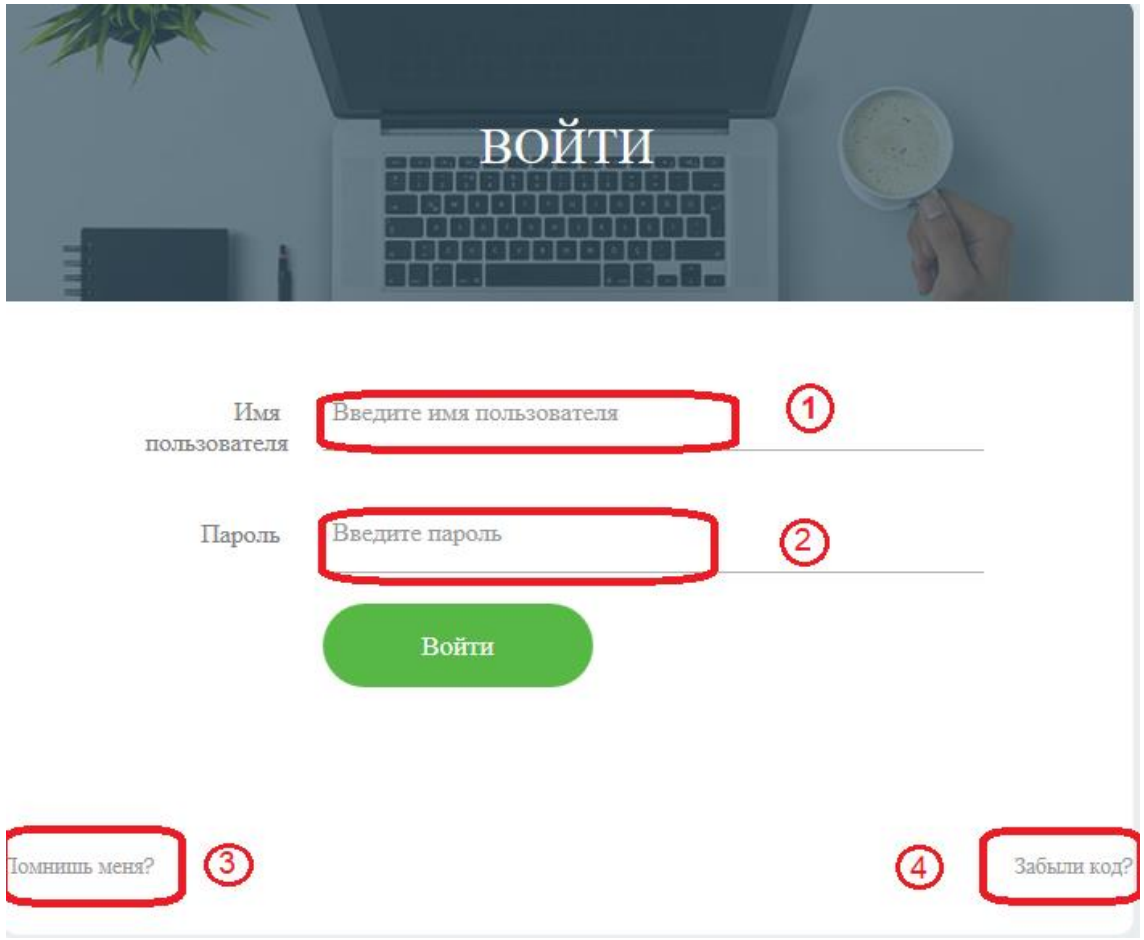

Рисунок 5.2-1 Внешний вид web-страницы

Известно, что логин состоит только из букв, пароль состоит только из цифр. Длина логина и пароля должны совпадать.

Нажав на ссылку «Помнишь меня?», страница выдает сообщение:

*x7m3d4q9*

Нажав на ссылку «Забыли код?», страница выдает сообщение:

*thequickbrownfxjmpsvlazydg*

*01234567890123456789012345*

Можно заметить, что в первой строке содержатся все символы английского алфавита без повторений (26 символов). Каждому символу соответствует свой номер из нижней строки: t–0, h–1,  $e-2$ ,  $\dots$  q–5.

Можно предположить, что это не случайность и не просто так. Поэтому можно попробовать взять сообщение *x7m3d4q9*, использовать его как логин, а в качестве пароля подобрать цифры и буквы из второй подсказки «Забыли код?»:

x–4, 7–k, m–6, 3–q, d–4, 4–u, q–3, 9–r.

Вводим следующие данные: логин –  $x$ 7т3d4q9, пароль  $-4k6q4u3r$ В результате на странице отобразится код: *ROCKET* (рисунок 5.2-2).

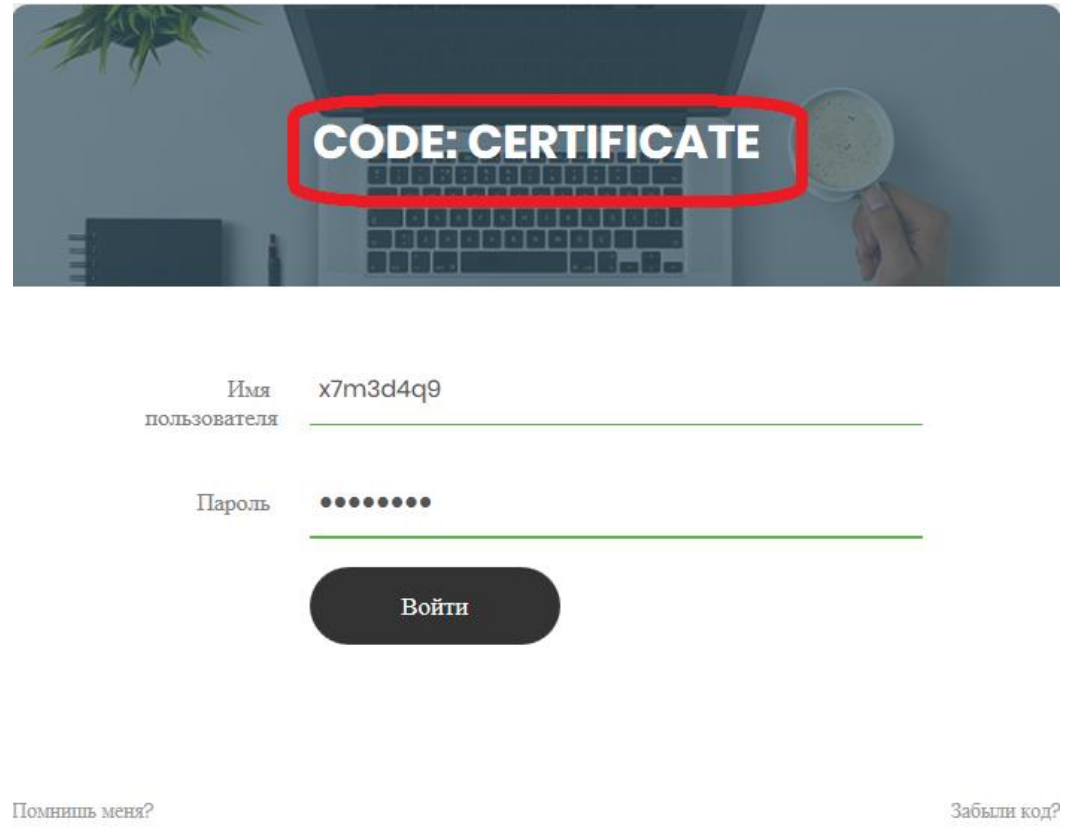

Рисунок 5.2-2 – Содержимое web-страницы после правильно введенных логина и пароля

Способ 2.

Проанализировав код страницы можно увидеть, что к странице подключены следующие JavaScript-файлы:

```
<script src="script/proof.js"></script>
<script src="script/script.js"></script>
<script src="js/script.js"></script>
```
Остальные файлы относятся к платформе для корректного отображения объектов.

Рассмотрим содержимое файла is/script.is. В этом файле устанавливаются обработчики событий click на объекты web-страницы:

- при нажатии на ссылку «Помнишь меня?» выводится сообщение с результатом выполнения функции forgetCode();
- при нажатии на ссылку «Забыли код?» выводится сообщение с выражением getBaseString()+'\n01234567890123456789012345';
- при нажатии на кнопку «Войти» вызывается функция myfunc (), которая описана в этом же файле.

Интерес вызывает именно функция myfunc (). Рассмотрим её подробнее (листинг 5.2-1).

Листинг 5.2-1 – Содержимое функции myfunc()

```
function myfunc() {
\mathbf{1}\overline{2}let code = ';
\mathfrak{Z}if (username form.value && passwd form.value)
                 code = getCode(usename form.value, password form.value);\overline{4}5
            if (code &c code.length > 0)
```

```
6
                 code label.innerText = code;
\overline{7}else
8
                 code label.innerText = 'BOЙTИ';
9
       \}
```
В строке 3 проверяется на непустые значения полей логин и пароль, после чего вызывается функция getCode (). Результат функции отображается на web-странице.

Проанализируем функцию getCode(). Она реализована в файле script/script.js (листинг 5.2-2).

```
Листинг 5.2-2 – Содержимое функции getCode()
```

```
function getCode(username, password) {
1.
2.if (username.length !== password.length && username.length > 0 \&8password.length > 0) {
3.alert ('Длина имени пользователя и пароля не совпадают!');
4.
               return String('');
5.\}const str = getBaseString();
6.
7.const nums = '0123456789';
8.
          let res = Bar();
9.
           let check = Foo();
10.let code = '';
11.
          let pos1 = -1;
12.let pos2 = -1;
           for (i = 0; i < username.length; i++) {
13.
14.
               if (i % 2) {
15.
                   pos1 = nums.indexOf(usename[i]);16.
                   pos2 = str.indexOf(password[i].tolowerCase());
17.
               \} else {
18.
                   pos1 = str.indexOf(usename[i].toLowerCase())19.
                   pos2 = nums.indexOf(password[i]);20.
               \}21.
               if (pos1 == -1 || pos2 == -1) {
                   code += -1;
22.23.
               \left\{ \right.24.else {
25.
                   code += str[(pos1 + pos2) % str.length];
26.
               \}27.
           \}28.
           if (code === check) {
29.
              return res;
30.
           \uparrow31.
          else {
32.return code;
33.
           \}34.
      \}
```
В самой функции интерес представляет лишь последняя конструкция if (строки 28-33). В этих строках и формируется результат. Если условие в строке 28 верное, то результатом выполнения функции является переменная res, иначе переменная code. Значение переменной res получается из функции Bar () (строка 8).

Проанализируем функцию Bar(), которая реализована в файле script/proof.js (листинг 5.2-3).

```
const arr = [67, 110, 98, 98, 54, 27, 61, 94, 106, 107, 95, 91,
2.93, 86, 83, 101, 85];
           let res = ';
3.4 .
          for (i = 0; i < arr.length; i++) {
              res = res + String.fromCharCode(arr[i] + i);5.6.
           \uparrow7 .
           return res;
\,8 .
     |\cdot\rangle
```
Функция преобразовывает массив чисел в символы в соответствии с ASCII-таблицей. Можно запустить в отладчике эту функцию и посмотреть результат ее выполнения (ответом будет строка "CODE: CERTIFICATE"), а можно в функции getCode () в строке 32 вместо строки

return code; записать

return Bar(); MJIM return res;

Тогда при любых значениях логина и пароля с одинаковой длиной получится следующий результат (рисунок 5.2-3).

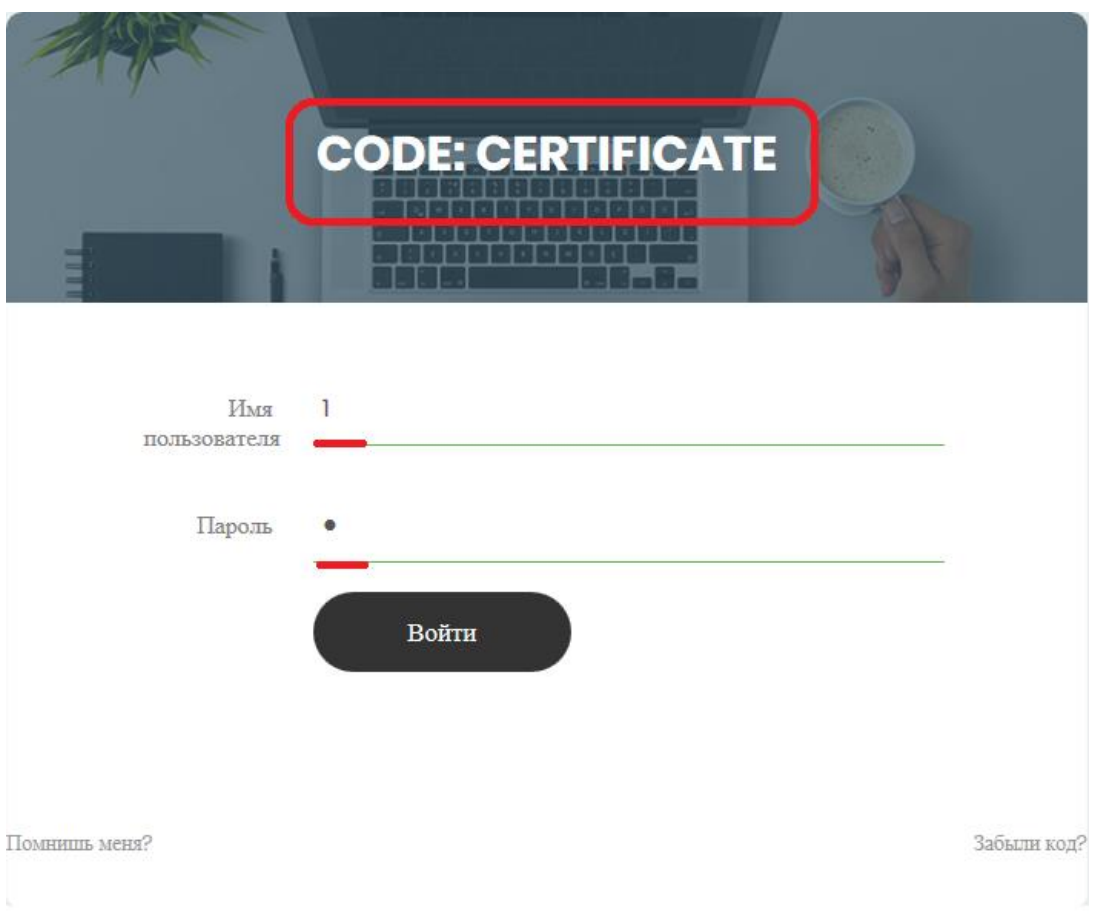

Рисунок 5.2-3 – Содержимое web-страницы с измененной функцией getCode() Ответ: CERTIFICATE.